# Programmieranleitung

DE | IT | FR | GB | PL

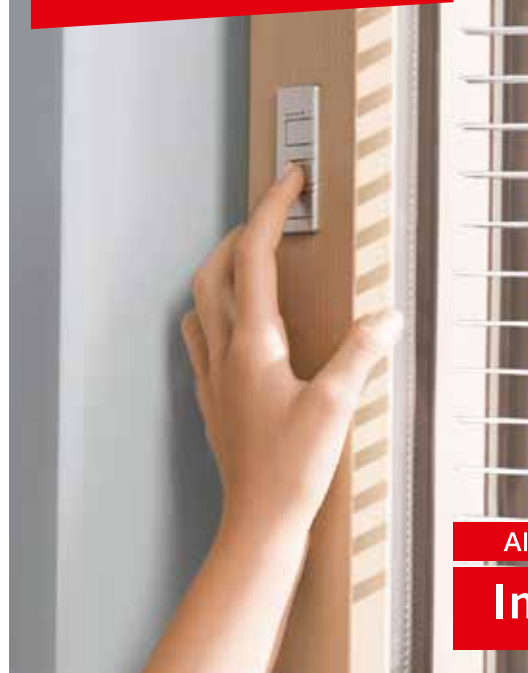

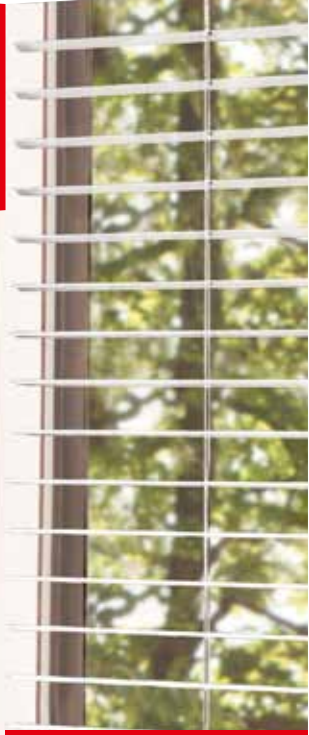

Alles spricht für

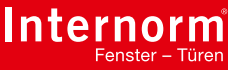

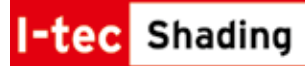

Technische Änderungen, Satz- und Druckfehler vorbehalten.

Die Internorm International GmbH ist ARA-Lizenzpartner: Unsere Lizenznummer lautet 4477.

Teile-Nr.: 36792

#### IMPRESSUM

Herausgeber: Internorm International GmbH, Ganglgutstraße 131, A-4050 Traun Druck: ARCUS Sozialnetzwerk gGmbH

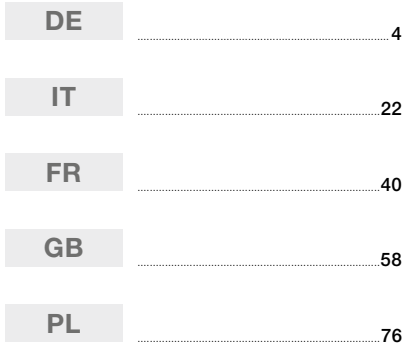

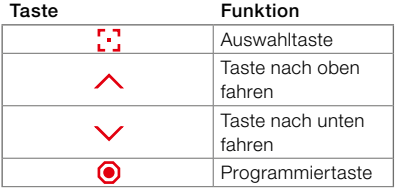

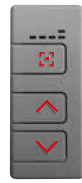

= Vorderseite Bedien-Modus

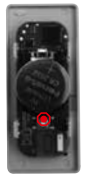

= Rückseite Installations-Modus

# LED LEUCHTSTATUS

LED leuchten

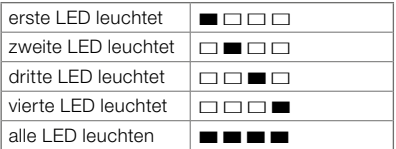

# LED blinken

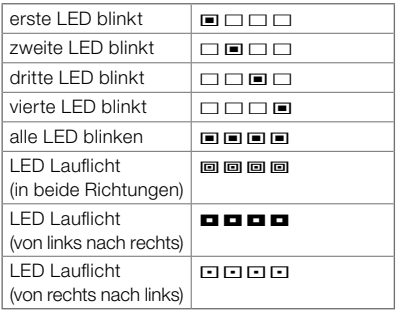

# BEDIEN-MODUS

Die Beschattung wird im Bedien-Modus gesteuert. Hier erfolgen alle Fahr- und Drehbewegungen. Im Bedien-Modus können die Automatikfunktionen gestartet oder pausiert werden. Ebenfalls kann die individuelle Fixposition angesteuert und benutzerdefiniert eingestellt werden.

# Kanalauswahl<sup>12</sup>

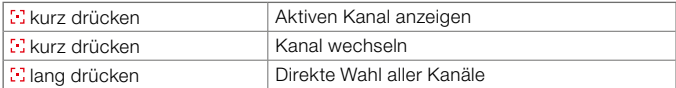

# Fahr-Bewegung Beschattung  $\wedge$  oder  $\vee$

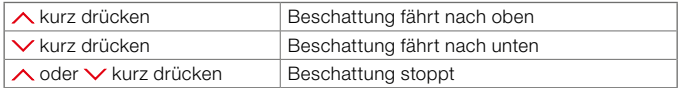

#### Dreh-Bewegung Lamellen  $\wedge$  oder  $\vee$

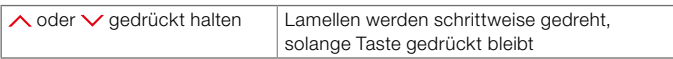

#### Individuelle Fixposition

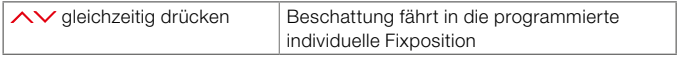

Eine Fixpositon ist werkseitig vorbelegt: Beschattung unten, bei Jalousie auf 50 % Durchsicht.

# Automatikfunktionen starten

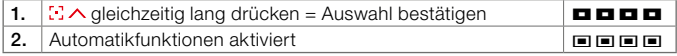

#### Automatikfunktionen pausieren

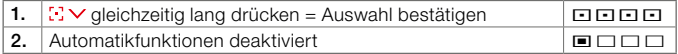

Es sind keine Automatikfunktionen werkseitig vorbelegt. Diese müssen im Installations-Modus aktiviert werden.

### Start und Stopp Hitzeschutz

Ist die Automatikfunktion Hitzeschutz aktiviert, wird durch Betätigen der Tasten  $\wedge$  oder  $\vee$  die Funktion bis zum nächsten Tag unterbrochen.

# Unterbrechung Sonnenaufgang

Ist die Funktion Sonnenaufgang aktiviert wird durch Betätigen der Tasten  $\wedge$  oder  $\vee$  am Abend nach Sonnenuntergang, der nächste Sonnenaufgang übersprungen, d.h. die Beschattung fährt am nächsten Morgen nicht selbstständig hoch.

# Referenzfahrt für Obere-Endposition

Fährt die Beschattung nicht mehr ganz nach oben, kann die obere Endposition neu eingestellt werden. Dafür Taste  $\triangle$  für 30 Sekunden lang drücken bis Beschattung schrittweise nach oben fährt und sich neu referenziert.

### Individuelle Fixposition einstellen

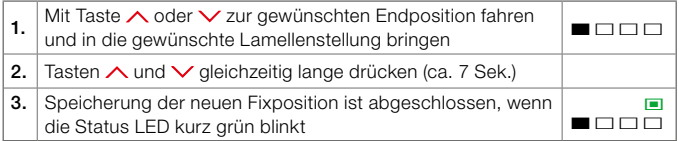

# INSTALLATIONS-MODUS

Die Programmierung der Beschattung erfolgt ausschließlich im Installations-Modus. Ein Wechsel zwischen Bedien- und Installations-Modus erfolgt durch mehrmaliges Drücken der Programmiertaste, welche sich auf der Rückseite des Funksenders befindet. Dazu muss das Bedienteil vom Fensterrahmen ausgebaut bzw. beim Handsender das Gehäuse geöffnet werden.

# Programmieranleitung

# Übersicht Funktionsauswahlmenü

kurz drücken – Auswahl der einzelnen Menüs

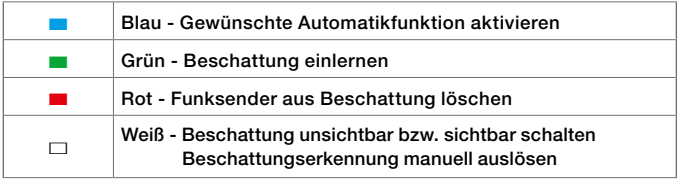

Wird nach 5 Sekunden keine Auswahl getroffen oder keine andere Taste gedrückt, geht der Funksender wieder in den Bedien-Modus zurück.

### ■ Gewünschte Automatikfunktion aktivieren

Wird eine Automatikfunktion aktiviert, erkennt die I-tec Beschattung nach einer Einlernphase von max. 36 Stunden selbstständig, je nach aktivierter Automatikfunktion den Sonnenaufgang, Sonnenuntergang oder eine Überhitzung des Raumes.

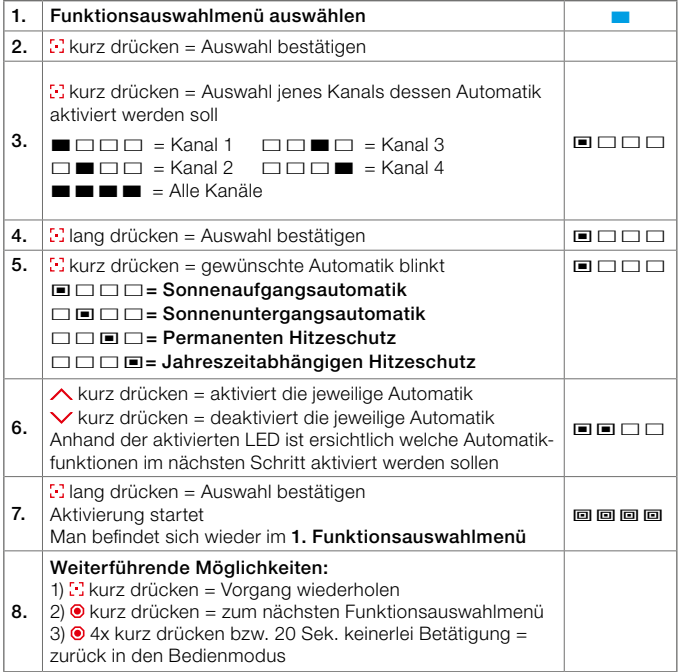

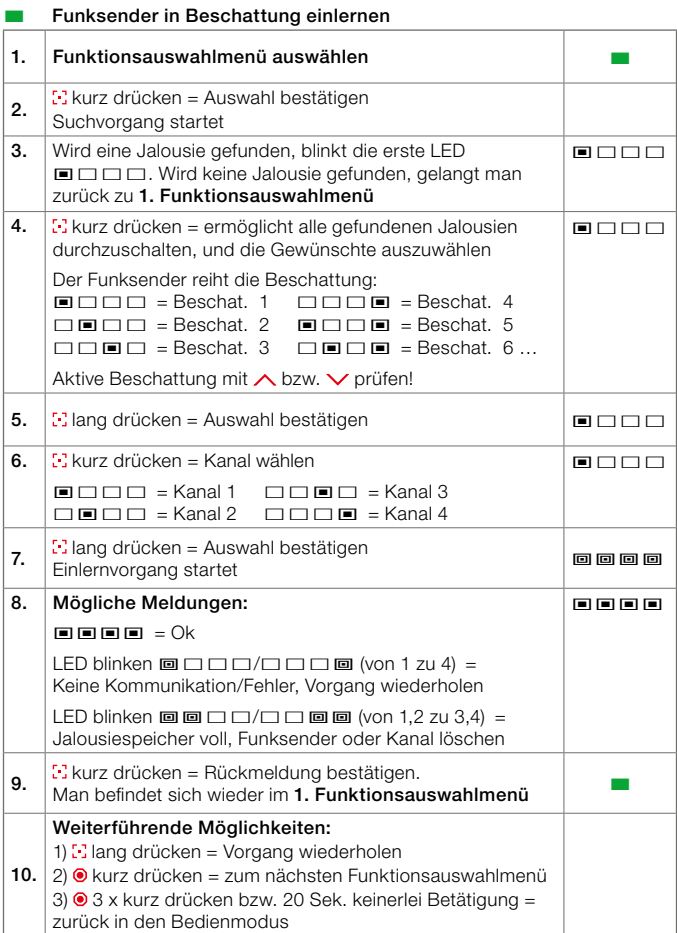

# 8

#### **Einnich Funksender aus Beschattung löschen** 1. Funktionsauswahlmenü auswählen ¢ 2.  $\mathbb{R}^3$  kurz drücken = Auswahl bestätigen 3.  $\mathbb{R}$  kurz drücken = gewünschten Löschvorgang wählen a)  $\blacksquare \blacksquare \square \square$  = löschen des gesamten Funksenders, aus allen Beschattungen, wo dieser angelernt ist.  $b) \Box \Box \Box \Box$  = löschen aller eingelernten Funksender aus der ausgewählten Beschattung = Speicher löschen  $\overline{C}$  $\overline{C}$  $\overline{C}$  $\overline{C}$  $\overline{C}$  $\overline{C}$  = löschen des Funksender, mit dem die Aktion ausgeführt wird, aus der ausgewählten Beschattung und allen Beschattungen, wo der Funksender eingelernt ist.  $\blacksquare$ 4. **i** lang drücken = Auswahl bestätigen  $\blacksquare$  **a**  $\blacksquare$  **a**  $\blacksquare$  **a**  $\blacksquare$ 5. Wird eine Jalousie gefunden, blinkt die erste LED **□**□□∴ Wird keine Jalousie gefunden, gelangt man zurück zu 1. Funktionsauswahlmenü  $\blacksquare$ 6.  $k<sub>a</sub>$  kurz drücken = ermöglicht alle gefundenen Jalousien durchzuschalten, und die Gewünschte auszuwählen Der Funksender reiht die Beschattung: ©£££ = Beschat. 1 £££© = Beschat. 4 £©££ = Beschat. 2 ©££© = Beschat. 5 ££©£ = Beschat. 3 £©£© = Beschat. 6 … Aktive Beschattung mit ∧ bzw. V prüfen!  $□$ 7. **Elang drücken = Auswahl bestätigen** Löschvorgang startet and bestangen and and area and a large in the standard and a large distribution of the standard  $\Box$ 8. Mögliche Meldungen:  $\blacksquare$  $\blacksquare$  $\blacksquare$  $\blacksquare$  $\blacksquare$  $\blacksquare$  $\blacksquare$ LED blinken ª£££/£££ª (von 1 zu 4) = Keine Kommunikation/Fehler, Vorgang wiederholen  $LED$  blinken @ @  $\Box$   $\Box$   $\Box$  @ @ (von 1,2 zu 3,4) = Jalousiespeicher voll, Funksender oder Kanal löschen Man befindet sich wieder im 1. Funktionsauswahlmenü ©©©© ¢ 9. Weiterführende Möglichkeiten: 1)  $\cdot$  lang drücken = Vorgang wiederholen  $2)$   $\odot$  kurz drücken = zum nächsten Funktionsauswahlmenü 3) 2 x kurz drücken bzw. 20 Sek. keinerlei Betätigung = zurück in den Bedienmodus

#### $\Box$  Beschattung unsichtbar, sichtbar schalten sowie manuelle Beschattungserkennung auslösen

Wird die Beschattung unsichtbar geschalten, bewirkt dies, dass die Beschattung bei einem Suchlauf nicht mehr gefunden wird und verhindert somit ein ungewolltes Einlernen.

Um die Beschattung sichtbar schalten zu können, muss dies mit dem Funksender ausgeführt werden, mit dem die Beschattung auch unsichtbar geschalten wurde.

Ist dieser Funksender nicht mehr vorhanden, kann dies mit dem Serviceknopf auf der Platine der Motoreinheit durchgeführt werden. Dazu ist ein Ausbau der Beschattung notwendig.

Um die Beschattungserkennung manuell auslösen zu können, darf auf dem jeweiligen Kanal nur eine Beschattung angelernt sein. Ist dies nicht der Fall, kann die Beschattungserkennung mit kurz drücken des Serviceknopfes auf der Platine durchgeführt werden. Dazu ist ein Ausbau der Beschattung notwendig.

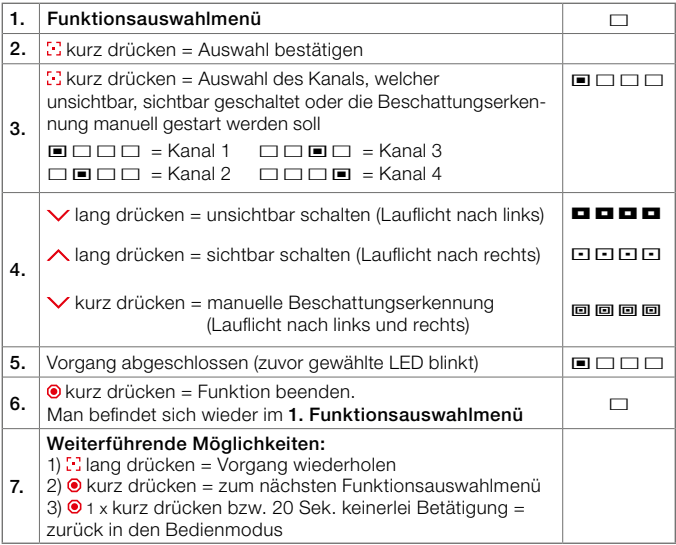

# Service-Modus

In diesem Einstellungsmenü können spezielle Einstellungen durchgeführt werden, die bei normalem Betrieb vom Endkunden nicht benötigt werden. Diese Einstellungen werden vom Kundendienst bzw. Vertriebspartner nach Serviceeinsätzen und zur Fehlerbehebung benötigt.

# Aufruf Service-Modus

- kurz drücken Auswahl Funktionsauswahl
- 10 Sek. drücken bis Status LED blinkt = Service-Modus

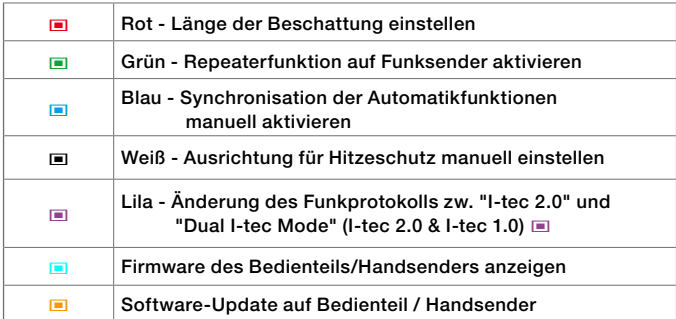

Wird nach 20 Sekunden keine Auswahl getroffen oder keine andere Taste gedrückt, geht der Funksender wieder in den Bedien-Modus zurück.

# © Länge der Beschattung einstellen

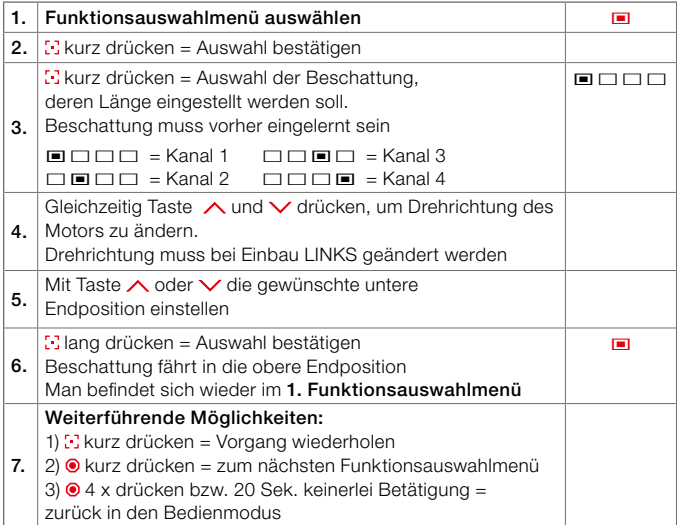

# © Repeaterfunktion auf Funksender aktivieren

Diese Funktion wird benötigt, um Beschattungen außerhalb der Reichweite des Funksenders zu erreichen. Das Funksignal wird von der Beschattung weitergeleitet.

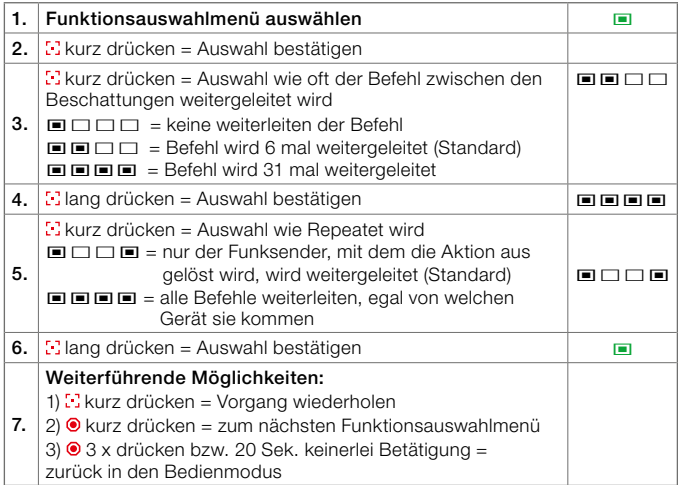

# © Synchronisation der Automatikfunktion aktivieren / deaktivieren

Diese Funktion dient der manuellen Synchronisierung der Beschattungen für die Automatikfunktionen, wenn die Beschattungen nicht auf dem gleichen Bedienteil eingelernt sind.

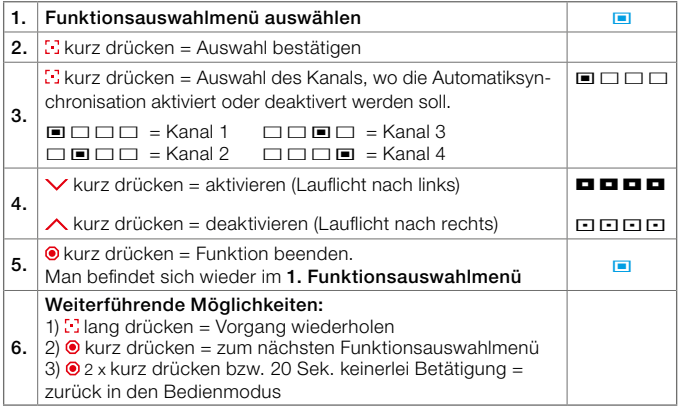

# © Änderung des Funkprotokolls

Soll das Bedienteil auch mit I-tec Beschattungen vor 03/2022 kompatibel sein, kann dies hier eingestellt werden. Zu beachten ist, dass im "Dual I-tec Mode" nur die Grundfunktionen der alten I-tec Beschattung zur Verfügung stehen.

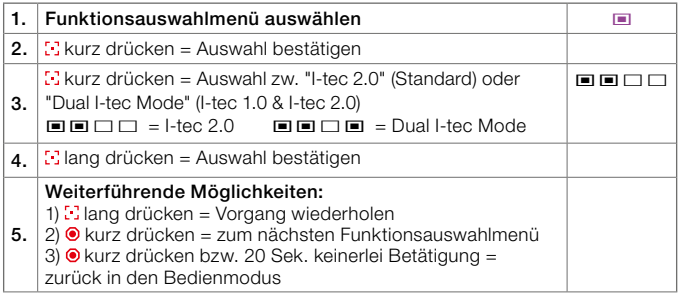

# © Hitzeschutz Ausrichtung manuell festlegen

Falls die automatische Ausrichtungserkennung aufgrund von Teilverschattung (z.B.: Bäume, Dachvorsprung,...) nicht korrekt eingestellt ist, kann mit dieser Funktion die Ausrichtung manuell korrigiert werden.

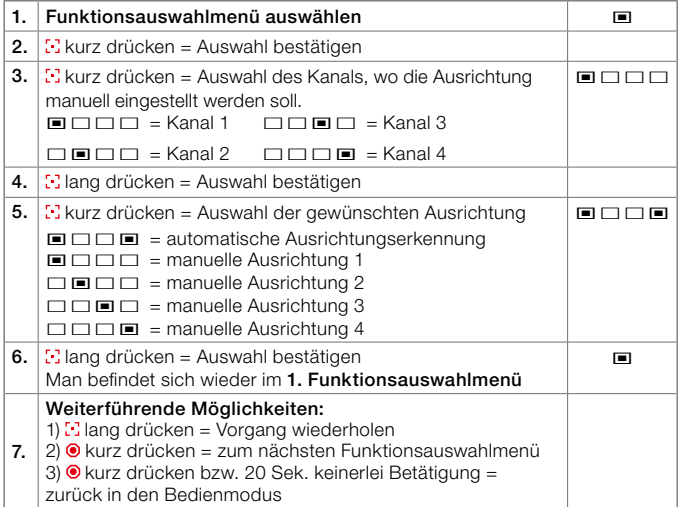

#### © Firmware des Bedienteils/Handsenders auslesen

Mit dieser Funktion ist es möglich, sich die Firmware des Bedienteiles in der Service App anzeigen zu lassen oder die Firmware über Blinkcodes am Bedienteil abzufragen (ab FW 00.01.28 oder höher) Blinkcode wird als Binärzahl mit 8 Stellen angezeigt

Beispiel: FW 00.01.28

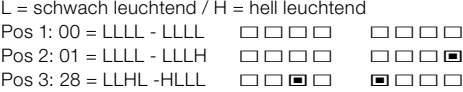

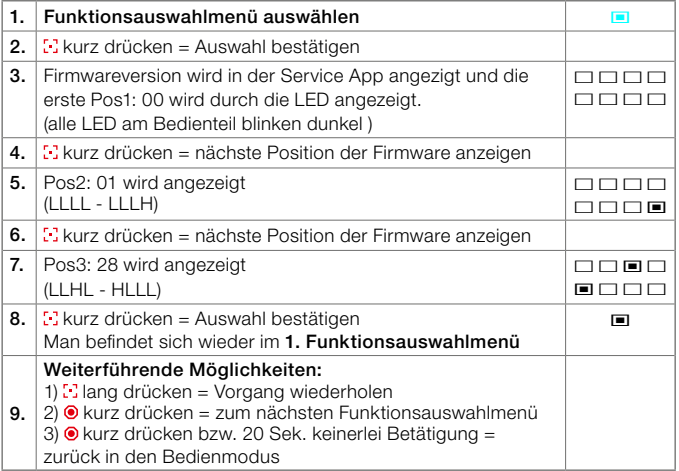

# © Software-Update auf Bedienteil / Handsender

Mit dieser Funktion ist es möglich, jedes Bedienteil oder jeden Handsender mit einer I-tec Beschattung mit aktueller Firmware auf die neueste Software hochzurüsten.

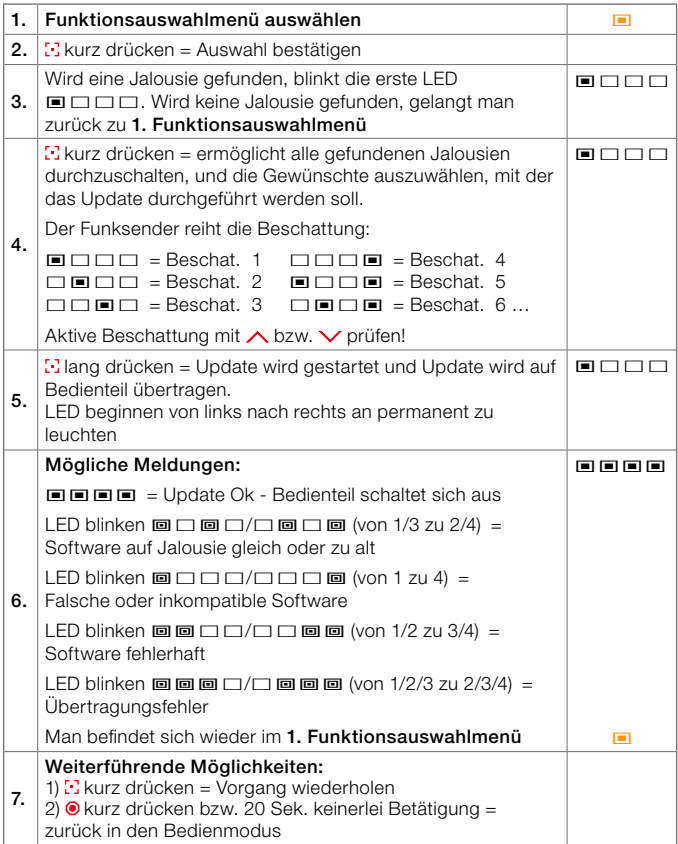

# Einstellungen Dual I-tec Mode:

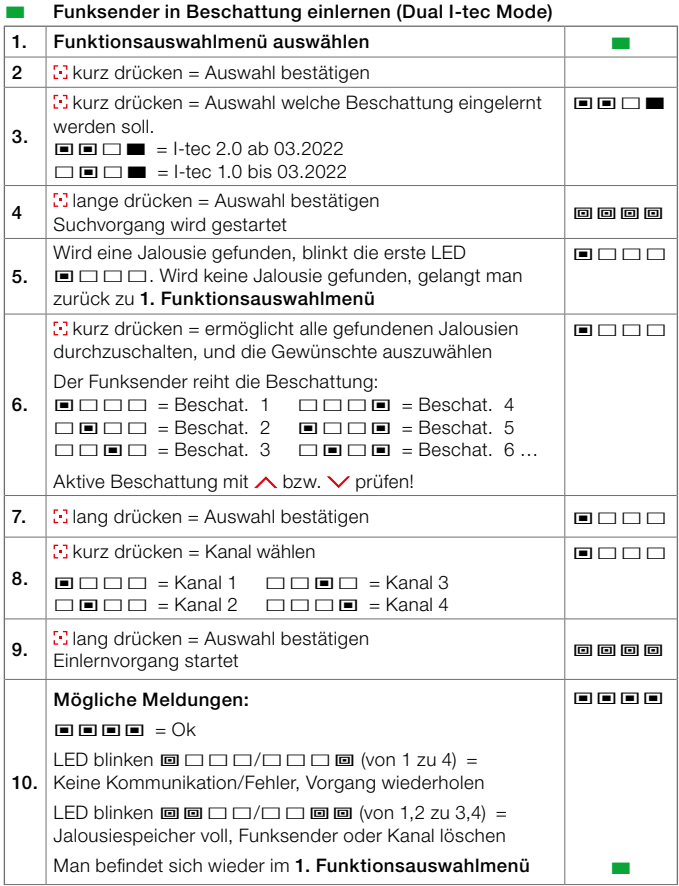

#### ■ Funksender aus Beschattung löschen (Dual I-tec Mode) 1. Funktionsauswahlmenü auswählen ¢ 2.  $\boxed{3}$  kurz drücken = Auswahl bestätigen 3.  $\therefore$ kurz drücken = gewünschten Löschvorgang wählen a)  $\blacksquare \blacksquare \blacksquare \square \square = \blacksquare$  öschen des gesamten Funksenders, aus allen Beschattungen, wo dieser angelernt ist.  $b) \Box \Box \Box \Box$  = Löschen aller eingelernten Funksender aus der ausgewählten Beschattung = Speicher löschen  $c) \Box \Box \Box \Box \Box$  = Löschen des Funksender, mit dem die Aktion ausgeführt wird, aus der ausgewählten Beschattung und allen Beschattungen, wo der Funksender eingelernt ist.  $\square$  $\mathbb{R}^n$  kurz drücken = Auswahl welche Beschattung eingelernt werden soll.  $\blacksquare$  $\blacksquare$  = I-tec 2.0 ab 03.2022 £©£¢ = I-tec 1.0 bis 03.2022  $\blacksquare$  $\mathbf{A}$  |  $\mathbf{B}$  lang drücken = Auswahl bestätigen Suchvorgang startet e e e e 5. Wird eine Jalousie gefunden, blinkt die erste LED  $\blacksquare$  $\blacksquare$  Wird keine Jalousie gefunden, gelangt man zurück zu 1. Funktionsauswahlmenü  $\Box$ 6.  $k$ kurz drücken = ermöglicht alle gefundenen Jalousien durchzuschalten, und die Gewünschte auszuwählen Der Funksender reiht die Beschattung: ©£££ = Beschat. 1 £££© = Beschat. 4  $\square \blacksquare \square \square \square$  = Beschat. 2  $\square \square \square \square \square$  = Beschat. 3  $\square \square \square \square \square$  = Beschat. 6 ... Aktive Beschattung mit  $\wedge$  bzw.  $\vee$  prüfen!  $\Box$  $7$   $\overline{\phantom{a}}$  E lang drücken = Auswahl bestätigen Löschvorgang startet **a**<br>Löschvorgang startet **a** 8. Mögliche Meldungen:  $\blacksquare$  $\blacksquare$  $\blacksquare$  $\blacksquare$  $\blacksquare$  $\blacksquare$  $\blacksquare$ LED blinken ª£££/£££ª (von 1 zu 4) = Keine Kommunikation/Fehler, Vorgang wiederholen LED blinken  $\blacksquare$  $\square$  $\square$  $\square$  $\square$  $\square$  $\square$  $\square$  $\blacksquare$  (von 1,2 zu 3,4) = Jalousiespeicher voll, Funksender oder Kanal löschen Man befindet sich wieder im 1. Funktionsauswahlmenü ©©©© ¢

# Übersicht Elektronik I-tec Beschattung

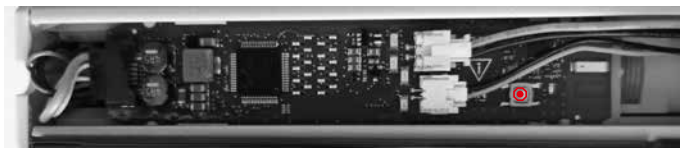

Mit dem weißen Taster auf der Beschattungselektronik ist es möglich folgende Einstellungen durchzuführen:

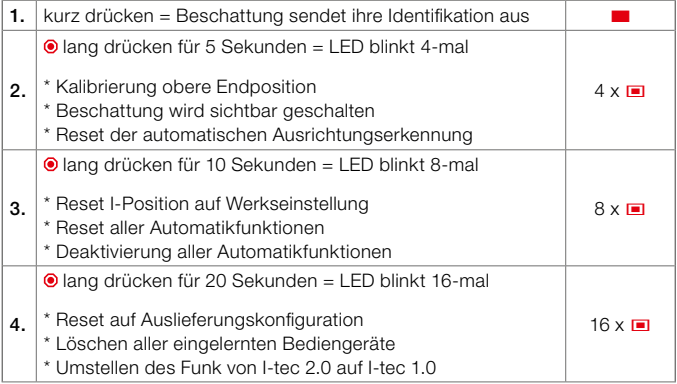

Umstellen des Funk auf I-tec 1.0:

Hat man den Taster für 20 Sekunden gedrückt, hat man 10 Sekunden Zeit, um mit einem alten I-tec 1.0 Bedienteil oder Handsender einen Befehl (UP oder DOWN) abzuschicken, um die I-tec Beschattung auf den alten Funk 1.0 umzustellen. Für das Umstellen muss das Bedienteil oder der Handsender nicht eingelernt sein. Wird der Befehl nicht innerhalb der 10 Sekunden geschickt, bleibt die I-tec Beschattung im aktuellen Funk I-tec 2.0.

DE

# Panoramica oscurante I-tec con telecomando

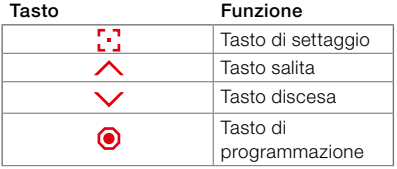

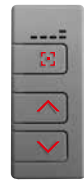

= lato frontale modalità d'uso

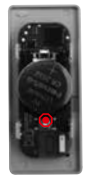

= retro modalità di programmazione

# ILLUMINAZIONE TASTI LED

Illuminazione LED

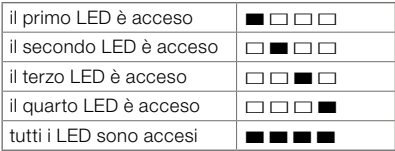

# I LED lampeggiano

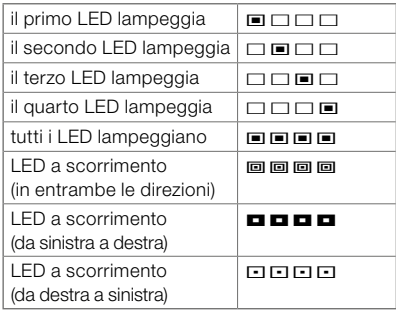

# MODALITÀ COMANDO

L'oscurante viene controllato in modalità d'uso. Qui vengono comandati tutti i movimenti di azionamento e orientamento. Nella modalità comando è possibile attivare o disattivare le funzionalità automatiche. È inoltre possibile attivare e programmare la posizione fissa individuale.

# Selezione canale<sup>[1]</sup>

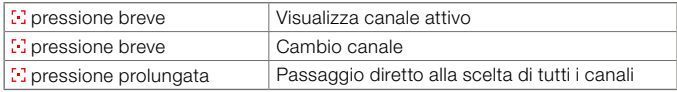

#### Movimento di azionamento  $\qquad \wedge \circ$ oscurante

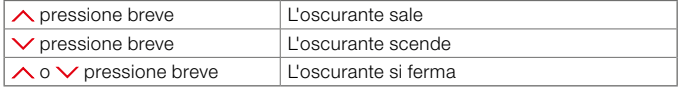

# Orientamento lamelle  $\wedge$  o  $\vee$

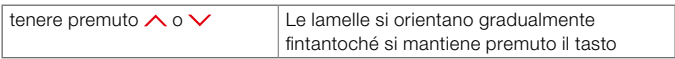

#### Posizione fissa individuale

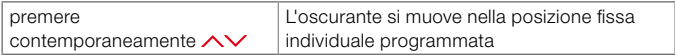

La configurazione di fabbrica prevede una posizione fissa: oscurante abbassato, con la veneziana a trasparenza 50%.

# Attivazione delle funzioni automatiche

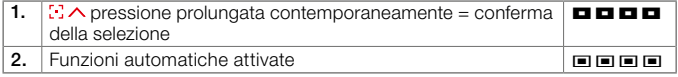

### Disattivazione delle funzioni automatiche

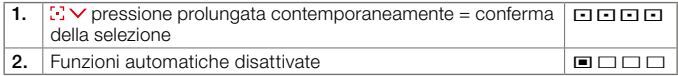

La configurazione di fabbrica non prevede le funzioni automatiche. Devono essere attivate in modalità di programmazione.

# Avvio e arresto protezione termica

Nel caso di attivazione della funzione di protezione automatica dal calore, coi tasti  $\wedge$  o  $\vee$  si sospende la funzione fino al giorno successivo.

# Interruzione alba

Se la funzione alba è attivata, premendo i tasti $\triangle$ o  $\triangledown$  alla sera dopo il tramonto, si "salta" l'alba successiva: l'oscurante non sale automaticamente la mattina dopo.

# Corsa di impostazione fine corsa superiore fine corsa superiore

Se l'oscurante non sale del tutto, è possibile riprogrammare la posizione fine corsa superiore desiderata. Per farlo, premere il pulsante  $\triangle$  per 30 secondi fino a quando l'oscurante si muove verso l'alto passo dopo passo e si riposiziona.

# Impostare la posizione fissa individuale

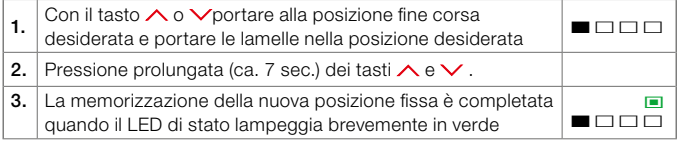

# MODALITÀ DI PROGRAMMAZIONE

La programmazione dell'oscurante avviene esclusivamente in modalità di programmazione. Il passaggio dalla modalità d'uso a quella di programmazione avviene premendo più volte il tasto di programmazione che si trova sul retro del telecomando. È necessario rimuovere l'unità di comando dal telaio della finestra o aprire l'alloggiamento del trasmettitore manuale.

# Istruzioni di programmazione

### Panoramica menu di selezione delle funzioni

pressione breve – selezione dei singoli menu

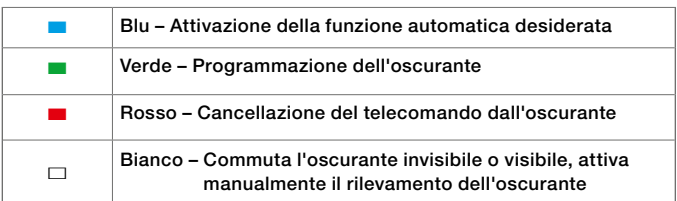

Se nei 5 secondi successivi non viene effettuata alcuna selezione o premuto alcun tasto, il telecomando torna alla modalità d'uso.

# ■ Attivazione della funzione automatica desiderata

Attivando una funzione automatica, l'oscurante I-tec riconosce autonomamente, a seconda della funzione attivata e dopo una fase di apprendimento di max 36 ore, gli eventi di alba, tramonto o eccessivo riscaldamento dell'ambiente.

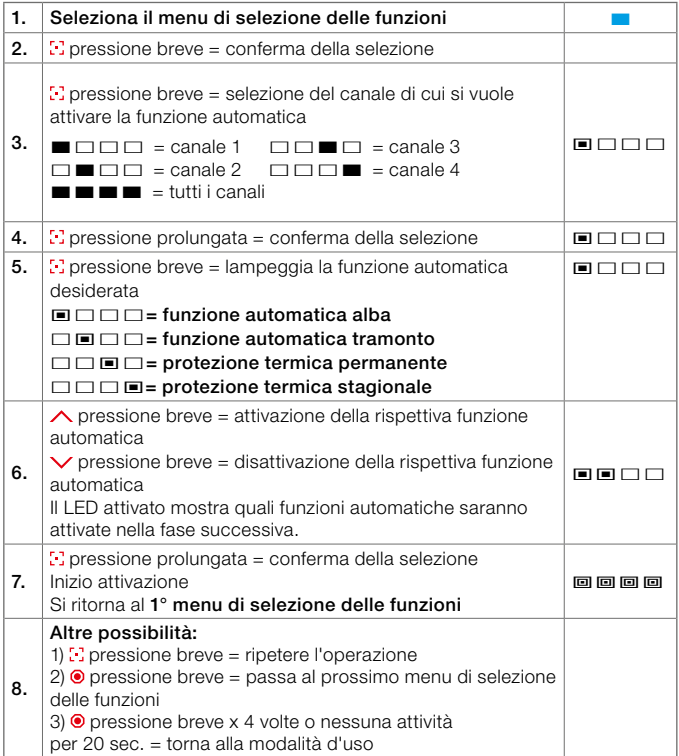

# ■ Programmare il telecomando per l'oscurante

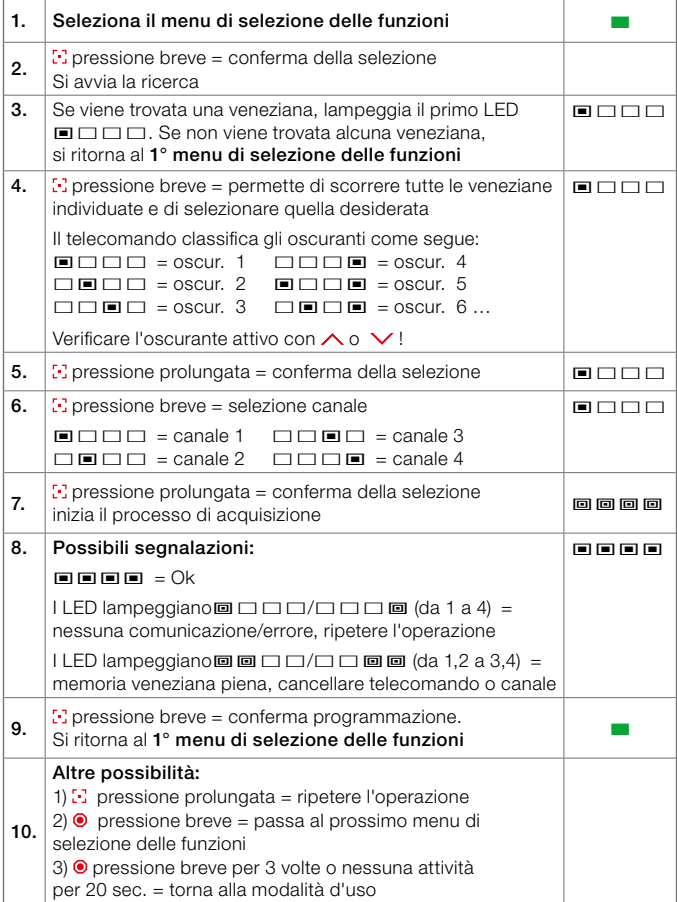

# ■ Cancellare il telecomando dall'oscurante

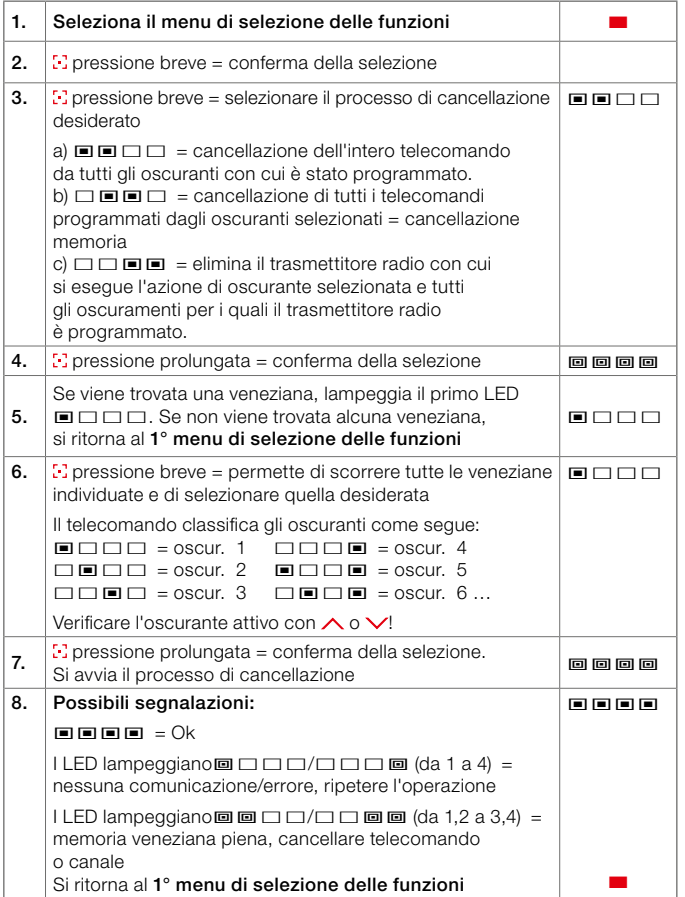

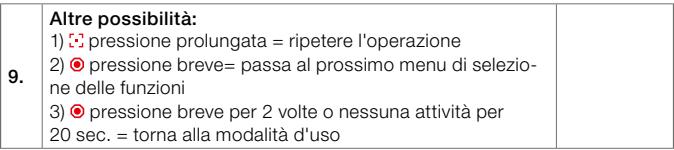

#### $\Box$  Commuta l'oscurante invisibile o visibile e attiva manualmente il rilevamento dell'oscurante

Come conseguenza della commutazione dell'oscurante su non visualizzabile, l'oscurante non viene più rilevato durante una sessione di ricerca, evitando così un'acquisizione involontaria.

Per poter commutare l'oscurante in visualizzabile, occorre intervenire con il telecomando con il quale l'oscurante è stato commutato in invisibile. Se questo telecomando non è più disponibile, è possibile farlo con il pulsante di assistenza sulla scheda dell'unità motore. Ciò richiede lo smontaggio dell'oscurante.

Per poter attivare manualmente il rilevamento dell'oscurante, è possibile programmare solo un oscurante sul rispettivo canale. In caso contrario, l'oscurante può essere rilevato premendo brevemente il pulsante di servizio sulla scheda elettronica dell'unità motore. Ciò richiede lo smontaggio dell'oscurante.

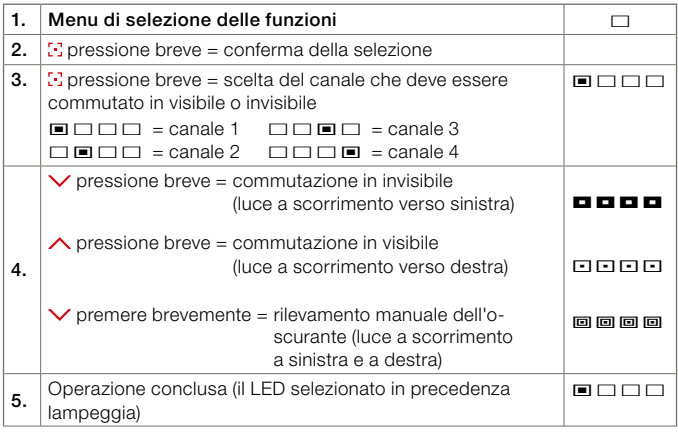

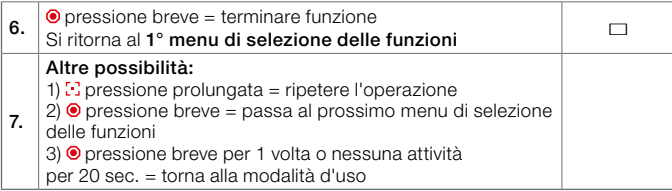

# Modalità assistenza

In questo menu, è possibile effettuare impostazioni speciali che non sono necessarie durante il normale funzionamento.

Queste impostazioni sono necessarie al cliente finale al servizio clienti o al partner commerciale dopo le chiamate di assistenza e per la risoluzione dei problemi.

# Richiamo modalità assistenza

- pressione breve selezione delle funzioni
- $\odot$  premere per 10 sec. fino a quando il LED di stato non lampeggia =

modalità di assistenza

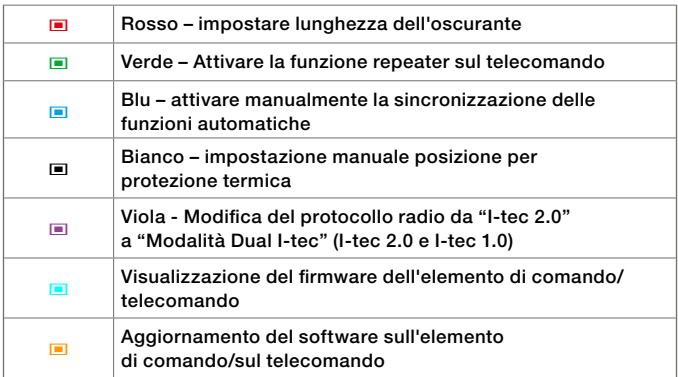

Se nei 20 secondi successivi non viene effettuata alcuna selezione o premuto alcun tasto, il telecomando torna alla modalità d'uso.

# © Impostare lunghezza dell'oscurante

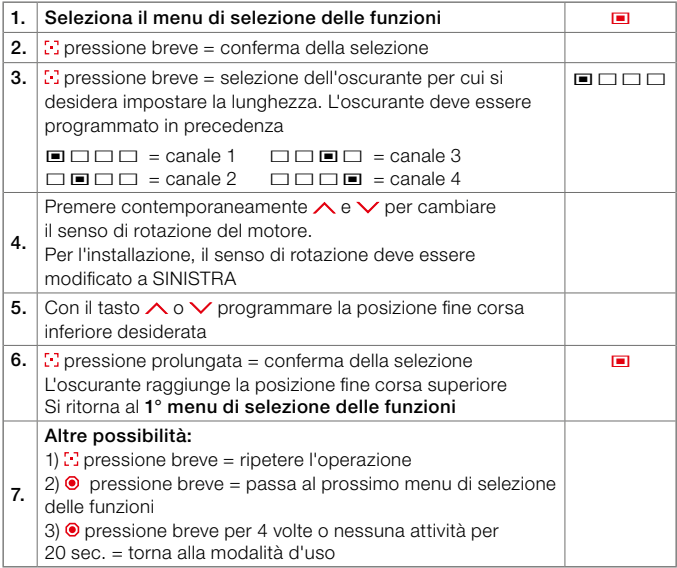

# © Attivare la funzione repeater sul telecomando

Questa funzione è necessaria per raggiungere gli oscuranti al di fuori della portata del telecomando. Il segnale radio viene ritrasmesso dall'oscurante.

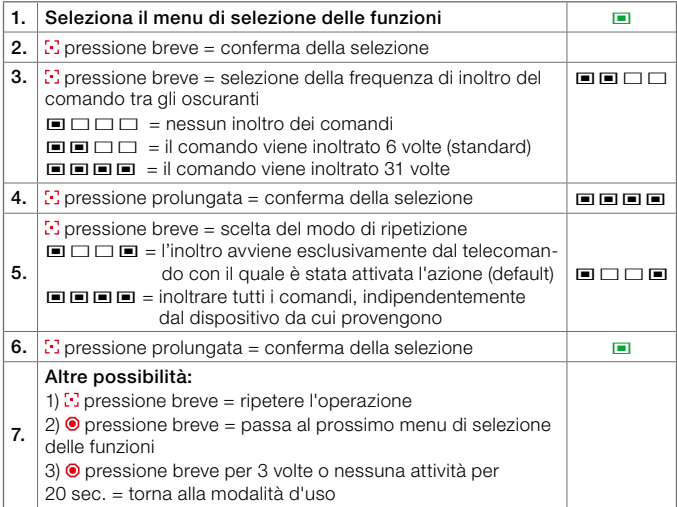

# © Attivare/disattivare la sincronizzazione della funzione automatica

Questa funzione serve a sincronizzare manualmente gli oscuranti per le funzioni automatiche, se gli oscuranti non sono programmati sulla stessa unità di comando.

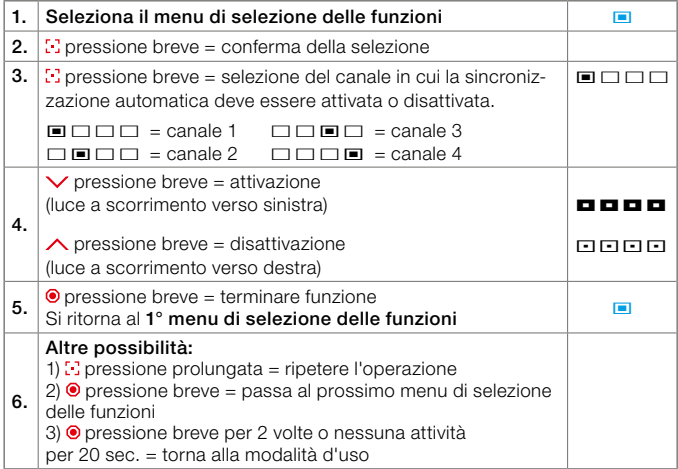

# © Modifica del protocollo radio

Se l'elemento di comando deve essere compatibile anche con gli oscuramenti I-tec precedenti al 03/2022, è possibile impostarlo qui. Si noti che in "Modalità Dual I-tec" sono disponibili solo le funzioni di base del vecchio oscurante I-tec.

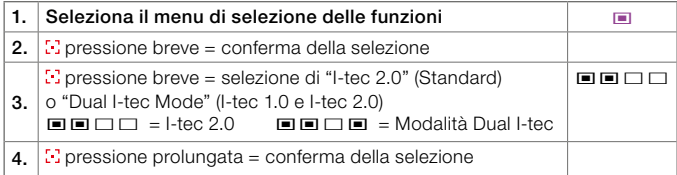

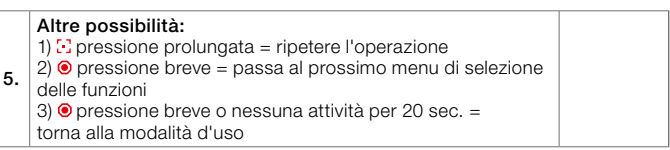

### © Impostazione manuale posizione per protezione termica

Se il rilevamento automatico dell'orientamento non viene impostato correttamente a causa di una parziale ombreggiatura (ad es.: alberi, sporto del tetto,...), questa funzione può essere utilizzata per correggere l'orientamento manualmente.

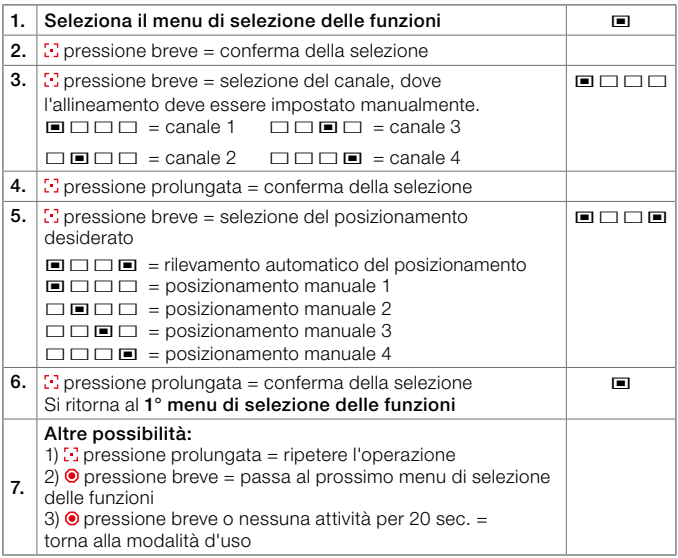

# © Selezionare il firmware dell'elemento di comando/telecomando

Con questa funzione è possibile visualizzare nella Service App il firmware dell'elemento di comando o controllare il firmware sullo stesso tramite il codice di lampeggi (per FW 00.01.28 o superiori)

Il codice di lampeggi è visualizzato come numero binario a 8 cifre

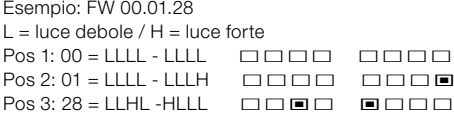

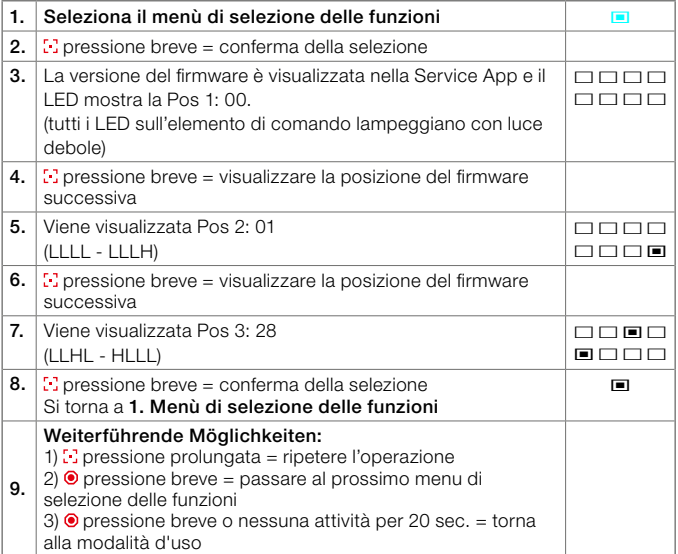

# © Aggiornamento del software sull'elemento di comando/sul telecomando

Con questa funzione è possibile aggiornare qualsiasi elemento di comando o telecomando di un oscurante I-tec con il firmware attuale al software più recente.

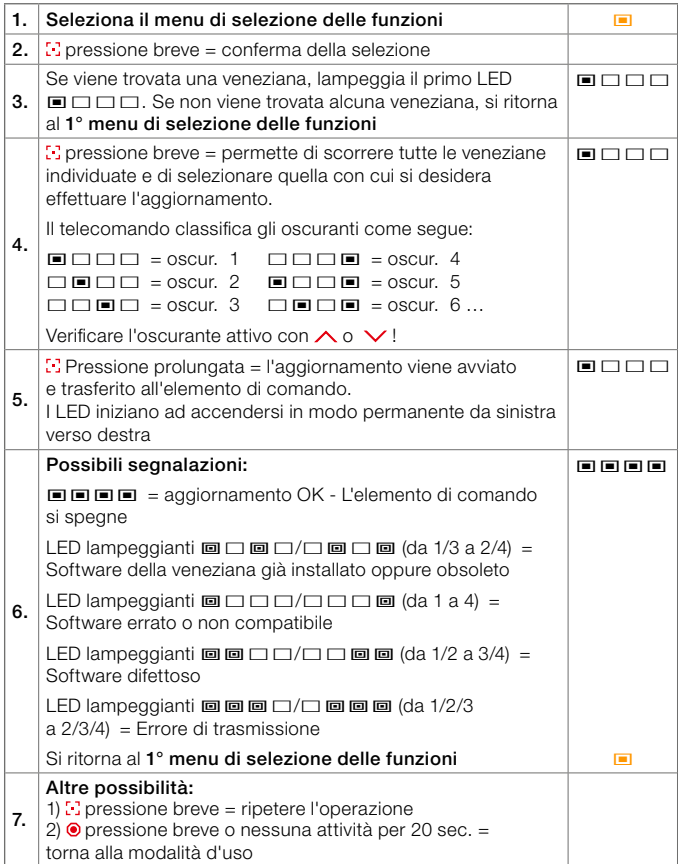

# Impostazioni Modalità Dual I-tec:

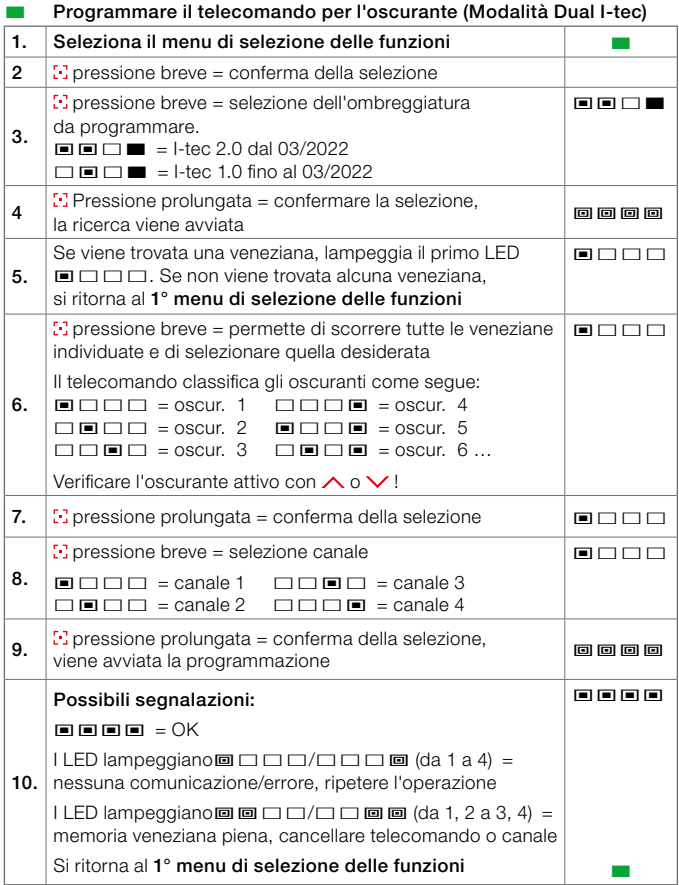
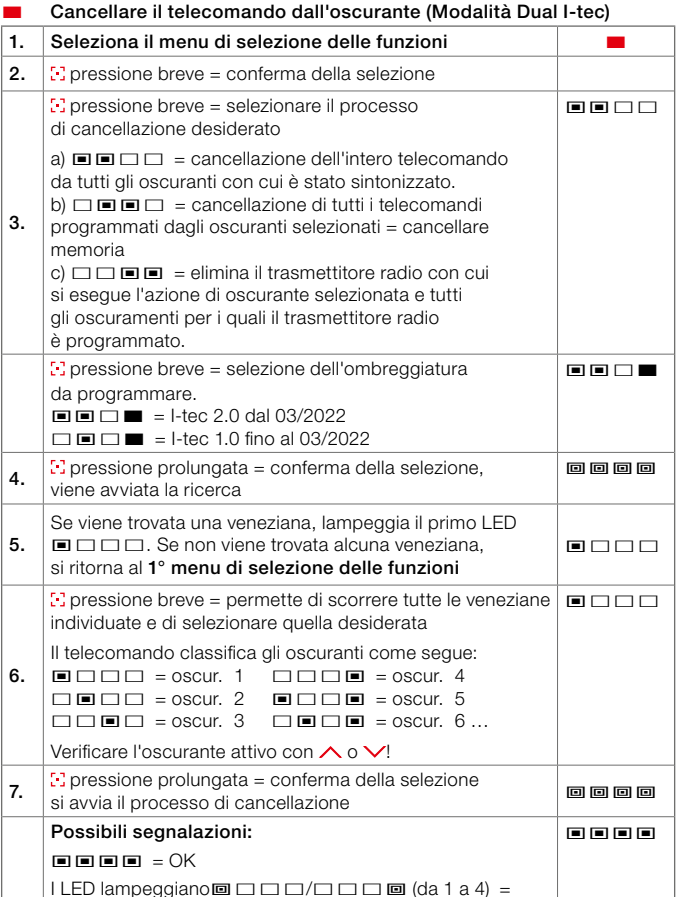

nessuna comunicazione/errore, ripetere l'operazione I LED lampeggiano $\equiv$  $\Box$  $\Box$  $\Box$  $\equiv$  $\equiv$  $\odot$  (da 1, 2 a 3, 4) = memoria veneziana piena, cancellare telecomando o canale, si ritorna al 1° menu di selezione delle funzioni

8.

# Panoramica dell'elettronica dell'oscurante I-tec

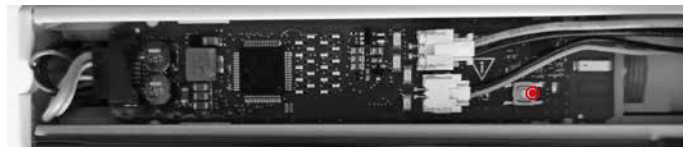

Con il pulsante bianco dell'elettronica di oscurante è possibile effettuare le seguenti impostazioni:

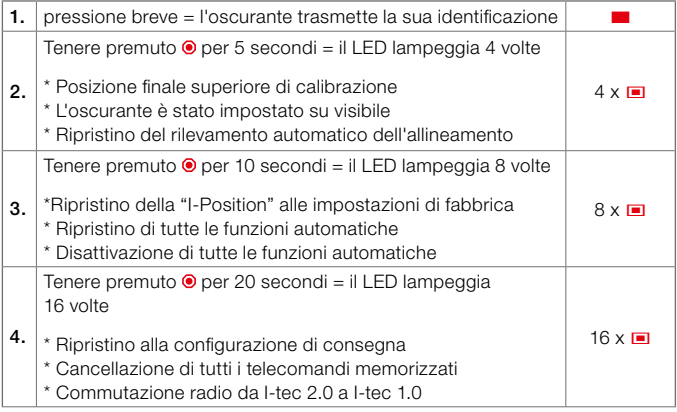

Commutazione radio a I-tec 1.0:

Se si tiene premuto il pulsante per 20 sec, si hanno 10 sec per inviare un comando(SU o GIÙ) con un precedente elemento di comando o telecomando I-tec 1.0 per commutare l'oscurante I-tec alla precedente impostazione radio 1.0. Per la commutazione l'elemento di comando o il telecomando non devono essere già associati. Se il comando non viene inviato entro 10 sec, l'oscurante I-tec resta sull'attuale impostazione radio I-tec 2.0.

 $\mathsf{I}\mathsf{T}$ 

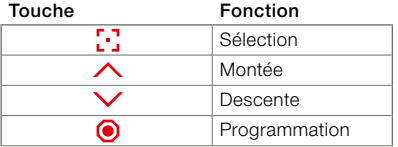

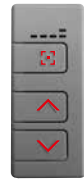

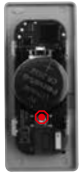

 $=$  face avant  $=$  face arrière

## STATUT DES LED

LED fixe

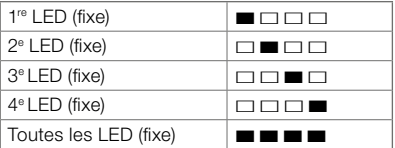

# LED clignote

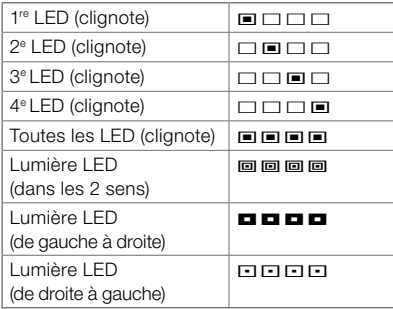

## MODE UTILISATION

La jalousie est commandée en mode utilisation. C'est à ce niveau que s'effectuent tous les mouvements de déplacement et d'inclinaison. Le mode utilisation permet de démarrer ou de mettre en pause les fonctions automatiques. Il est également possible de commander la position favorite (I-Position) et de la configurer selon les besoins de l'utilisateur.

## Choix du canal

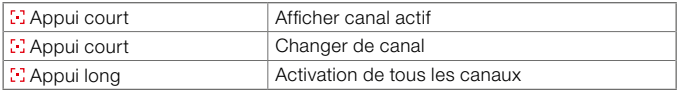

## Touche de déplacement  $\wedge$  ou  $\vee$

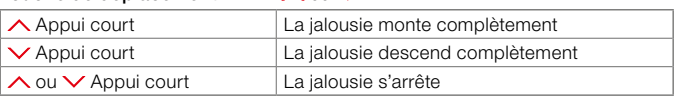

#### Inclinaison des lamelles  $\wedge$  ou  $\vee$

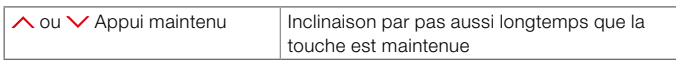

## Position fixe favorite

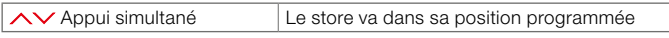

Une position favorite est préréglée en usine : jalousie fermée inclinée à 50 %.

## Activation du mode « automatique »

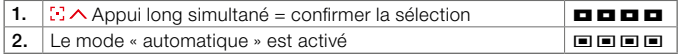

## Désactivation du mode « protection solaire automatique »

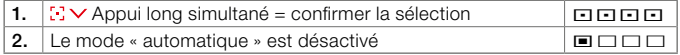

Il n'y a pas de fonction automatique activée en usine. Ces fonctions doivent être activées dans le mode installation.

## Activation – désactivation du mode ouverture automatique de la protection solaire

La fonction ouverture automatique se désactive après un déplacement manuel sur  $\wedge$  ou  $\vee$ . Elle sera à nouveau active le lendemain.

## Activation – désactivation du mode fermeture automatique de la protection solaire

La fonction fermeture automatique se désactive après un déplacement manuel sur  $\wedge$  ou  $\vee$  Elle sera à nouveau active le lendemain.

## Mémorisation de la position de fin de course haute

Si la jalousie ne remonte plus complètement, la position de fin de course haute peut à nouveau être configurée. Pour ce faire, appuyer sur la touche  $\triangle$ pendant 30 secondes jusqu'à ce que la jalousie se déplace progressivement vers le haut et établisse une nouvelle référence.

## Configurer la position fixe favorite

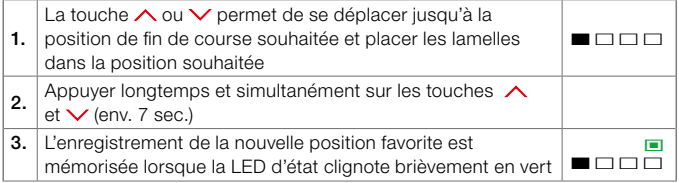

## MODE INSTALLATION

Le passage entre le mode « utilisation » et le mode « installation » se fait par appui (long- environ 2sec) sur la touche programmation à l'arrière de la télécommande. Version boîtier : ouvrir le boîtier Version encastrée : retirer du vantail.

# Installation

#### Notice Choix des menus

Appui court – Sélection des différents menus

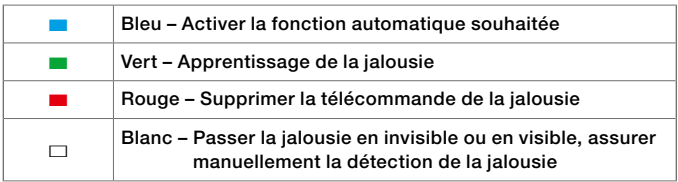

Si aucune sélection n'est effectuée au bout de 5 secondes ou si aucune autre touche n'est actionnée, la télécommande repasse en mode « utilisation ».

## ■ Activer la fonction automatique souhaitée

Si une fonction automatique est activée, la jalousie I-tec détecte automatiquement, après une phase d'apprentissage de max. 36 heures, le lever ou le coucher du soleil ou activer la protection solaire, selon la fonction automatique activée.

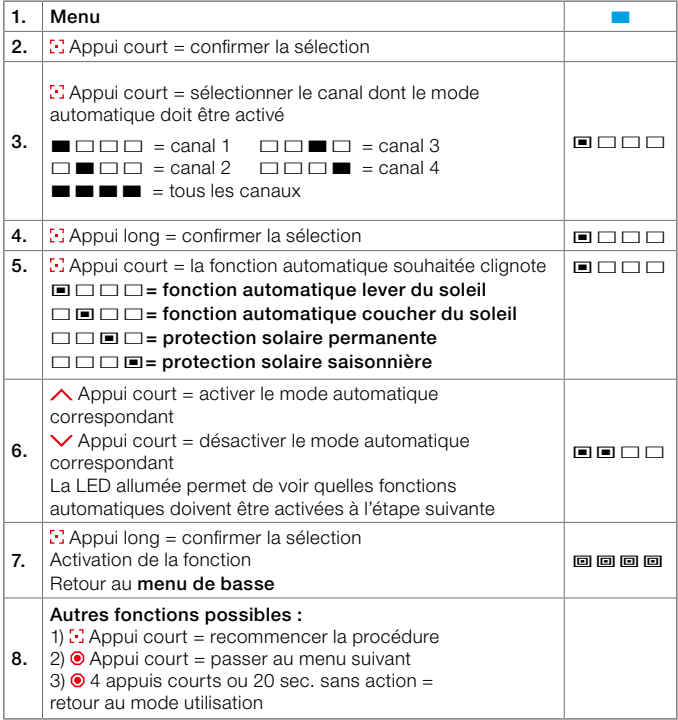

# ■ Apprentissage de la télécommande de la jalousie

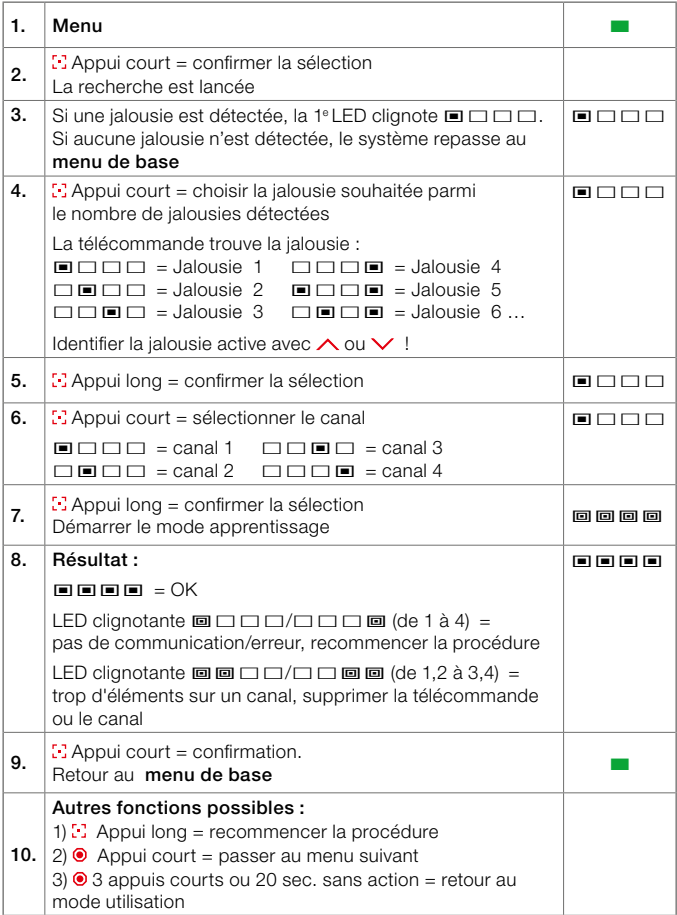

## ■ Supprimer la télécommande de la jalousie

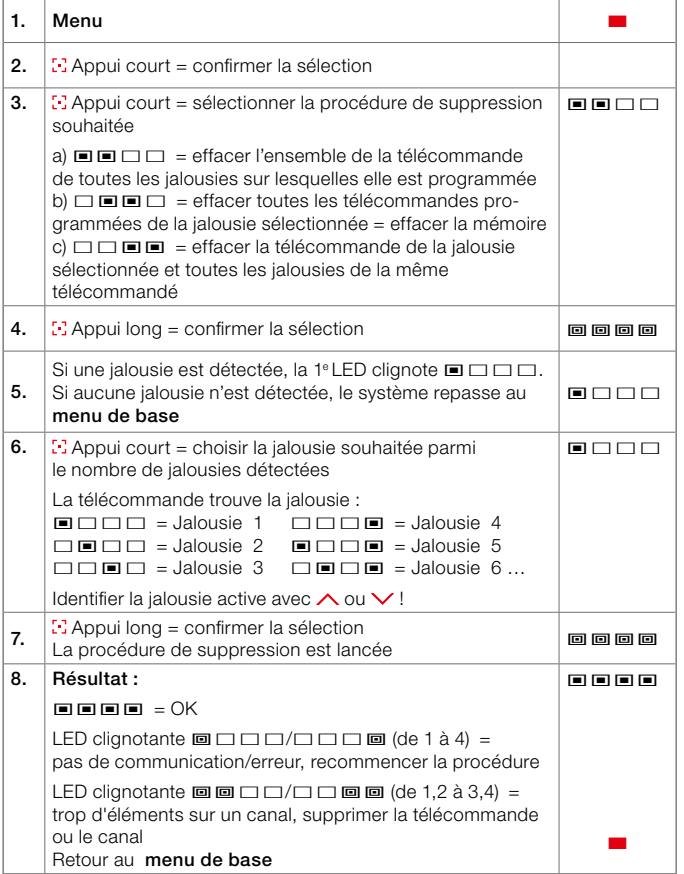

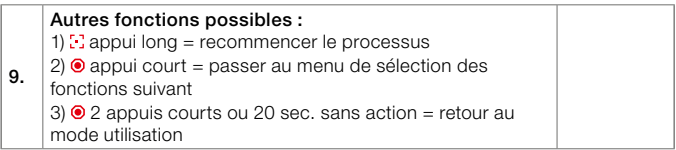

#### $\Box$  Passer la jalousie en invisible ou en visible et assurer la détection manuelle de la jalousie

Si la jalousie est rendue invisible, elle ne peut plus être détectée lors d'une recherche et empêche ainsi toute programmation involontaire.

Pour pouvoir rendre la jalousie visible, il faut utiliser l'émetteur radio avec lequel la jalousie a été rendue invisible.

Si l'émetteur radio n'est plus disponible, il est également possible de lancer la procédure à l'aide du bouton de service sur la platine du groupe moteur. Pour ce faire, la jalousie doit être démontée.

Pour pouvoir déclencher manuellement la détection de la jalousie, une seule jalousie doit être programmée sur le canal correspondant. Si ce n'est pas le cas, la détection de la jalousie peut être effectuée en appuyant brièvement sur le bouton de service sur la platine du groupe moteur. Pour ce faire, la jalousie doit être démontée.

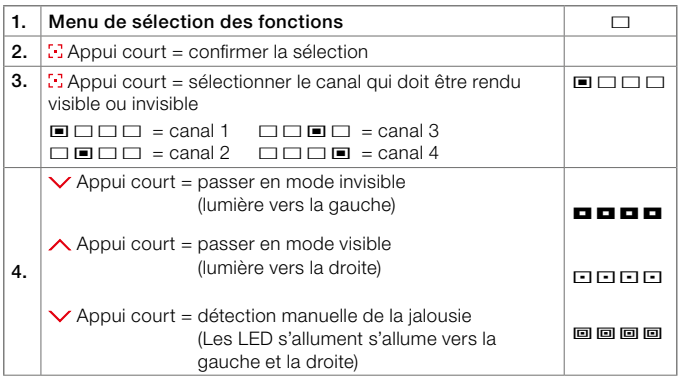

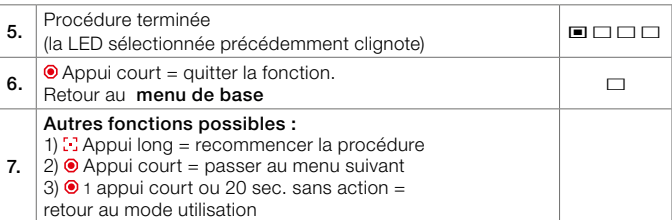

## Mode service

Ce menu de configuration permet d'effectuer des réglages spécifiques qui ne sont pas nécessaires à l'utilisateur final dans le cas d'une utilisation normale. Ces réglages sont nécessaires au service après-vente ou au distributeur après une intervention de SAV.

## Appel mode service

- Appui court Sélection de la fonction
- Appuyer pendant 10 sec. jusqu'à ce que la LED d'état clignote = mode service

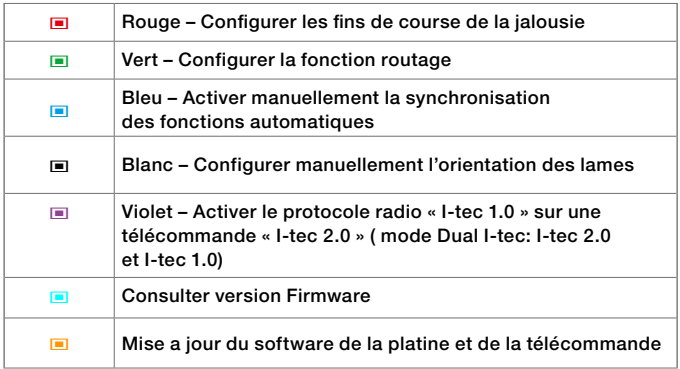

Si aucune sélection n'est effectuée au bout de 20 secondes ou si aucune autre touche n'est actionnée, la télécommande repasse en mode « utilisation ».

# © Configurer la longueur de la jalousie (fin de course)

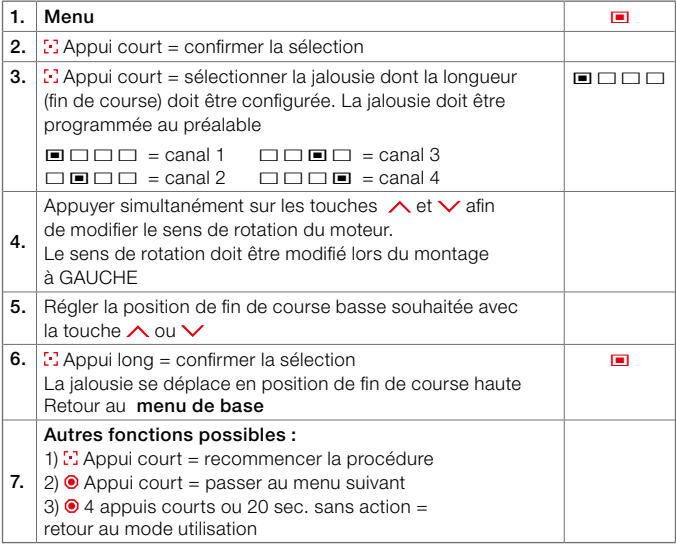

## © Configurer la fonction routage

Cette fonction permet de trouver un chemin alternatif lorsque la distance entre la jalousie et la télécommande est trop importante. La jalousie la plus proche réceptionne et réémet le signal pour la suivante.

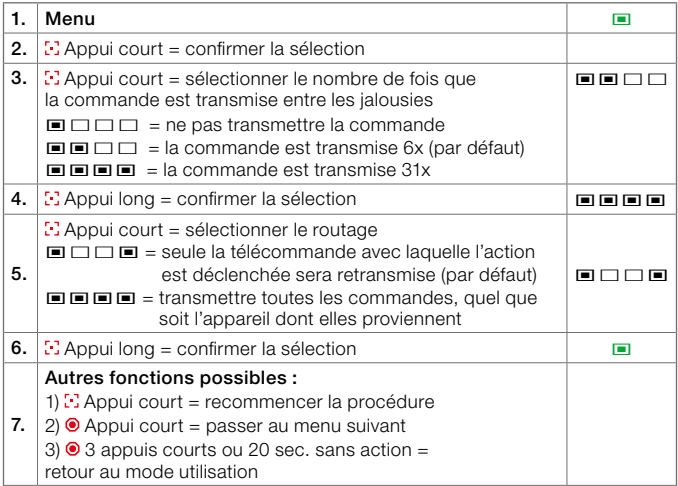

## © Activer/désactiver la synchronisation de la fonction automatique

Cette fonction permet de synchroniser manuellement les jalousies pour les fonctions automatiques lorsque les jalousies ne sont pas programmées sur la même télécommande.

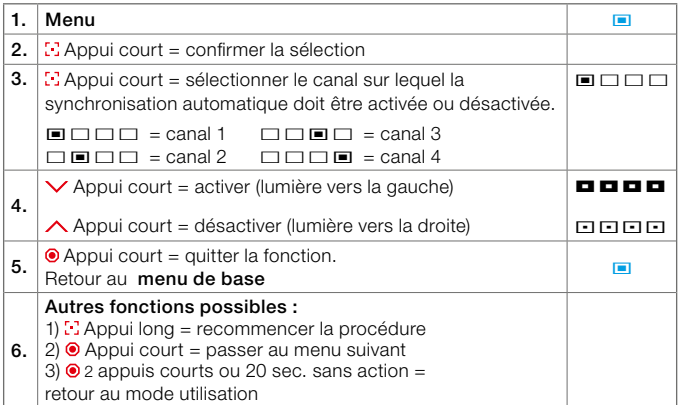

## © Modification du protocole radio

Si le panneau de commande doit également être compatible avec les jalousies I-tec datant d'avant mars 2022, il est possible de le régler ici. Il faut noter que dans le « mode Dual I-tec », seules les fonctions de base de l'ancienne jalousie I-tec sont disponibles.

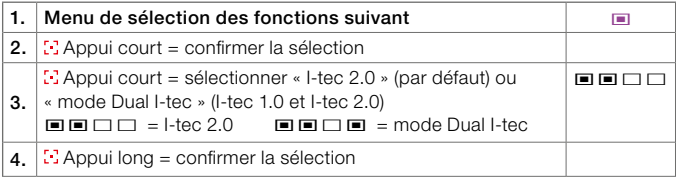

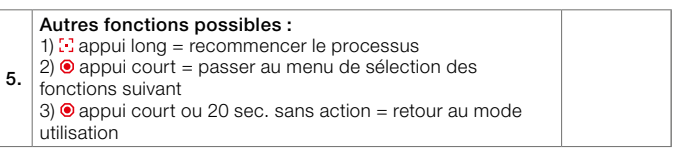

## © Définir manuellement l'inclinaison des lames

Cette fonction permet de modifier l'inclinaison manuellement des lamelles, si la détection automatique n'est pas réglée correctement en raison d'un ombrage partiel (p. ex. : arbres, débord de toit...).

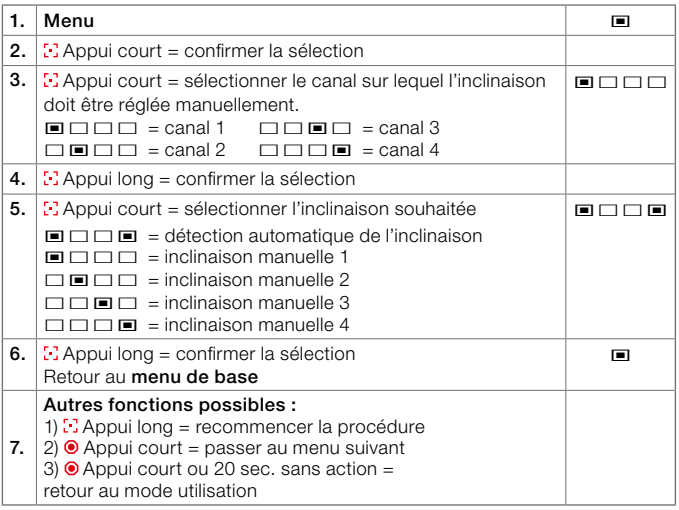

## © Version de firmware du software de la platine et de la télécommande

Cette fonction permet de vérifier la version du firmware actuellement dans la platine ou la télécommande. La lecture de la version se fera par codification binaire

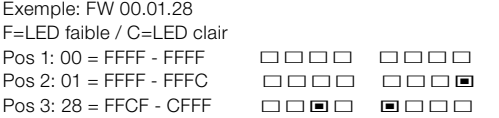

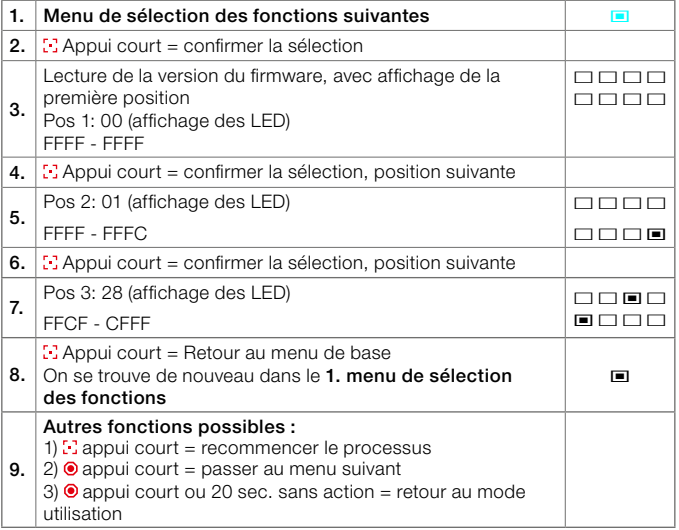

## © Mise a jour software de la platine et de la télécommande

Cette fonction permet de mettre à niveau chaque platine moteur ou télécommande d'une jalousie I-tec dotée d'un firmware actuel vers le logiciel le plus récent.

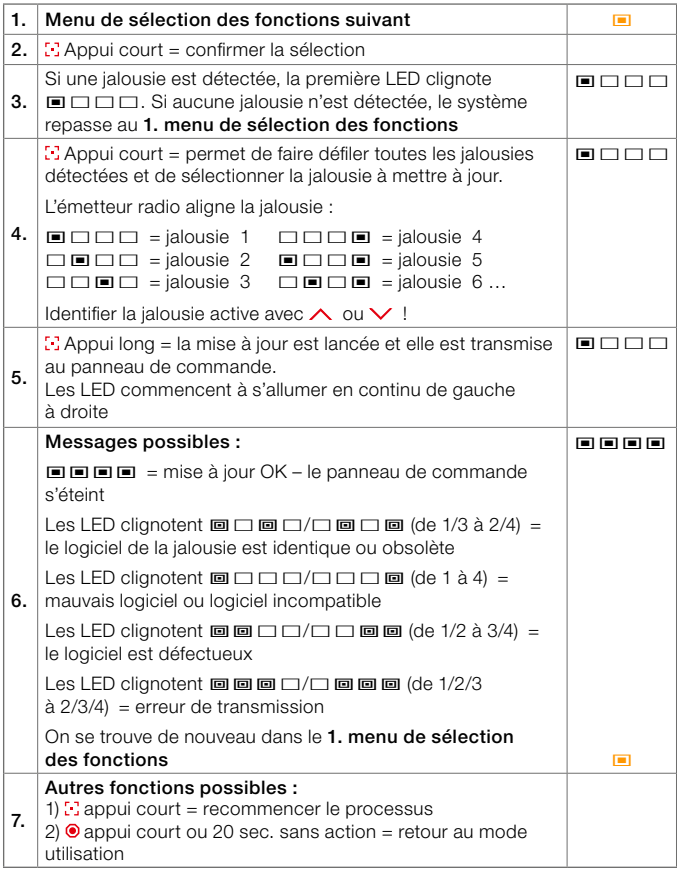

# Paramètres pour le mode Dual I-tec :

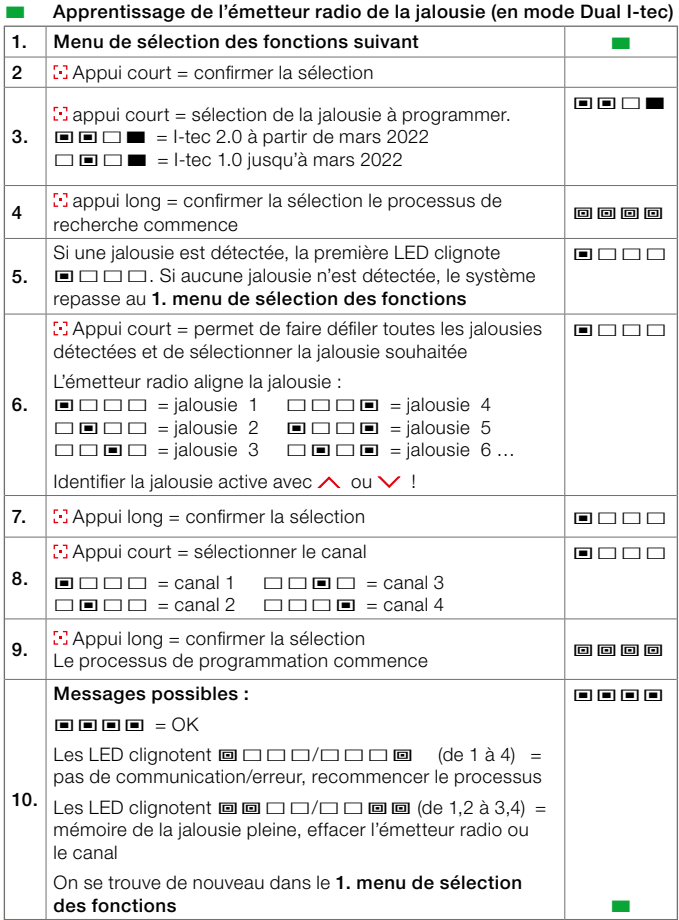

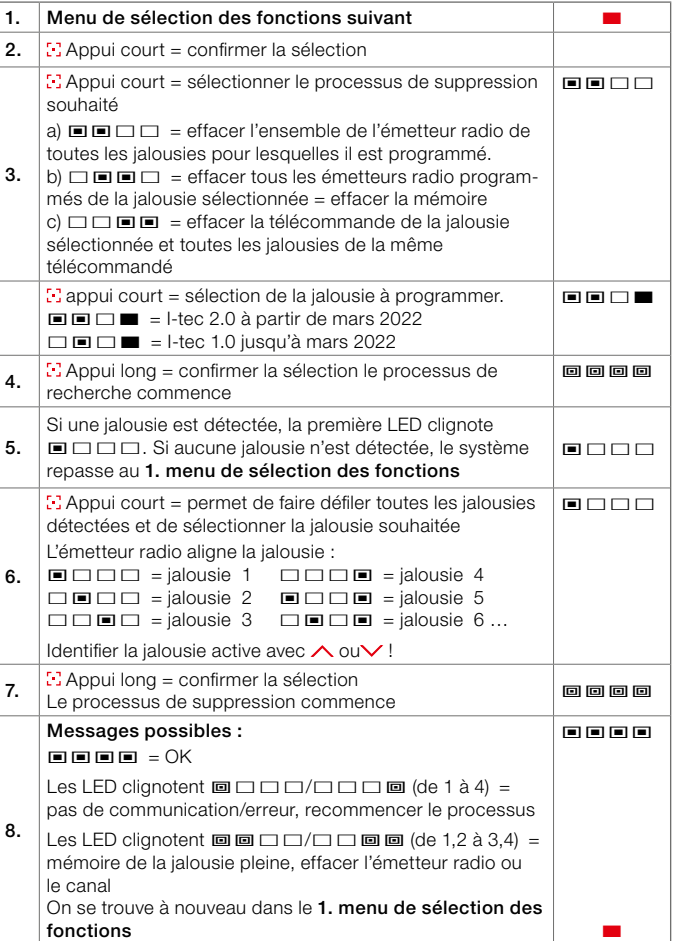

**Effacer l'émetteur radio de la jalousie (mode Dual I-tec)** 

# Aperçu de la jalousie I-tec électronique

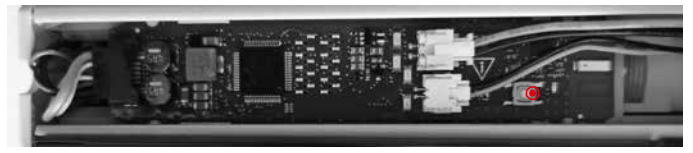

Le bouton blanc qui se trouve sur l'électronique de la jalousie permet de procéder aux réglages suivants :

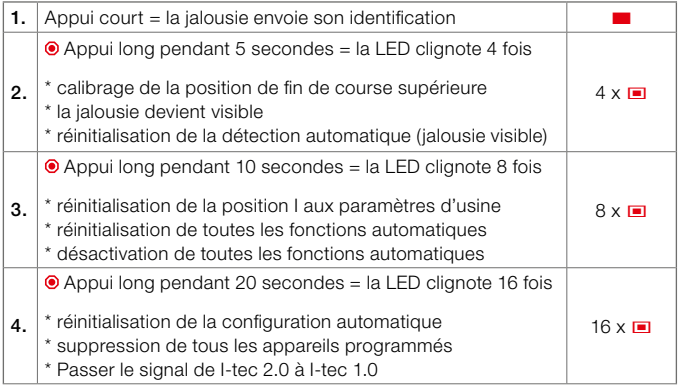

Passer d'un signal I-tec 2.0 vers I-tec 1.0 :

Après avoir maintenu le bouton pendant 20 sec, vous avez 10 sec pour appuyer avec l'ancienne télécommande I-tec 1.0 sur la touche MONTER ou DESCENDRE, afin de basculer le signal vers la version I-tec 1.0. Pour effectuer cette opération, la télécommande ne doit pas être appairée. Si l'opération de validation n'est pas faite dans les 10 sec, la télécommande restera en version I-tec 2.0.

**FR** 

# Overview of radio transmitter unit for I-tec shading

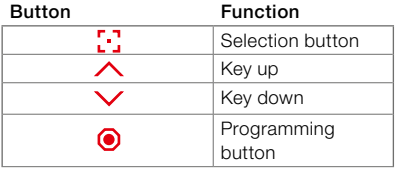

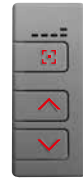

= Front side operating mode

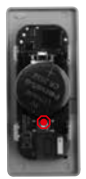

= Rear side installation mode

# LED LIGHT STATUS

Illuminated LEDs

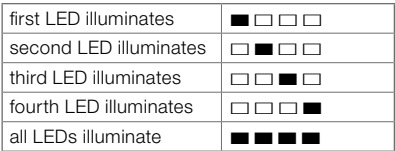

## Flashing LEDs

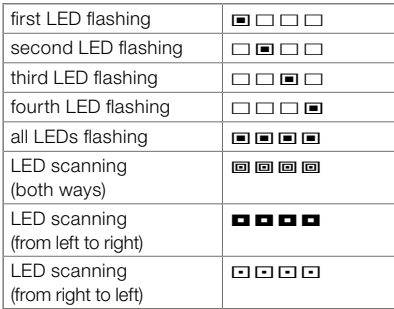

## OPERATING MODE

The blinds are controlled in operating mode. All drive and turn functions are performed in this mode. Automatic functions can be activated or deactivated in operating mode. The individual fixed position can also be controlled and set by the user.

## Select channel<sup>[1]</sup>

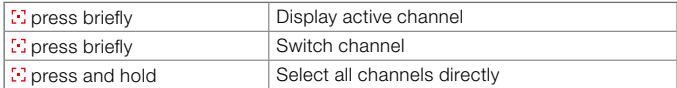

#### Movement of blinds  $\wedge$  or  $\vee$

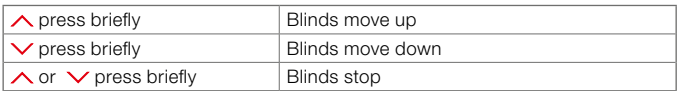

#### Slat rotation  $\wedge$  or  $\vee$

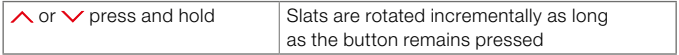

#### Individual fixed position

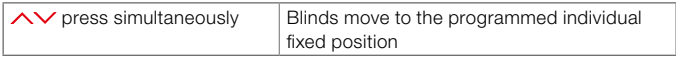

A fixed position is preset at the factory: Blinds are down and set to 50% transparency.

## Start automatic functions

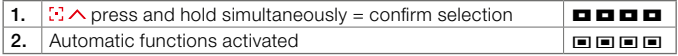

### Pause automatic functions

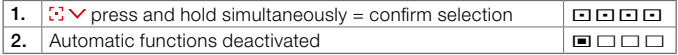

No automatic functions are preset at the factory. These must be activated in installation mode.

## Start and stop heat protection mode

If the automatic heat protection function is activated, the function is interrupted until the following day by pressing the operating buttons  $\wedge$  or  $\vee$ .

## Interruption of sunrise mode

If the sunrise function is activated, the following sunrise can be skipped day by pressing the operating buttons  $\wedge$  or  $\vee$  in the evening after sundown; this means that the blinds will not automatically go up the following morning.

## Adjusting the top position

If the blinds fail to move all the way to the top, the top position can be readjusted. To do so, press the button  $\triangle$  for 30 seconds until the blinds move upwards incrementally and their position is recorded.

## Setting individual fixed position

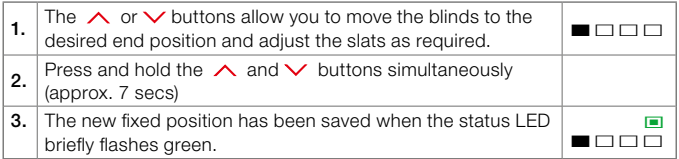

## INSTALLATION MODE

The blinds are programmed exclusively in installation mode. You can switch between operating and installation mode by pressing the programming button, which is located on the back of the radio transmitter, several times. To do this, the control unit must be removed from the window frame or, if you have a hand-held transmitter, its casing must be opened.

# Programming instructions

## Overview of function menu

 $\odot$  press briefly – selection of individual menus

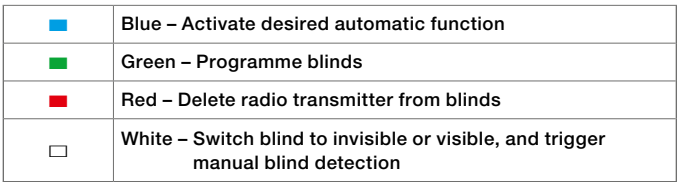

If no selection is made or no other button is pressed for 5 seconds, the radio transmitter returns to operating mode.

## ■ Activate desired automatic function

If an automatic function is activated, the I-tec shading automatically detects sunrise, sunset or overheating of the room after a programming phase of max. 36 hours, depending on the activated automatic function.

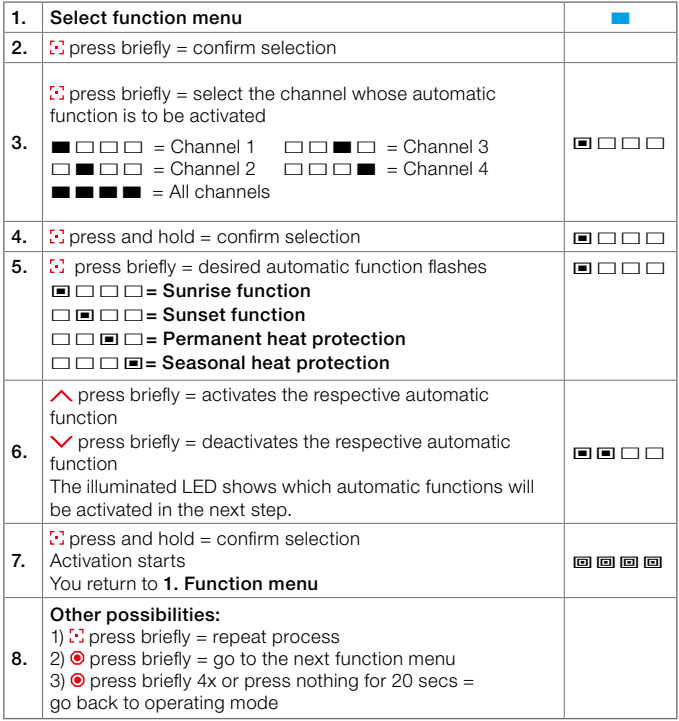

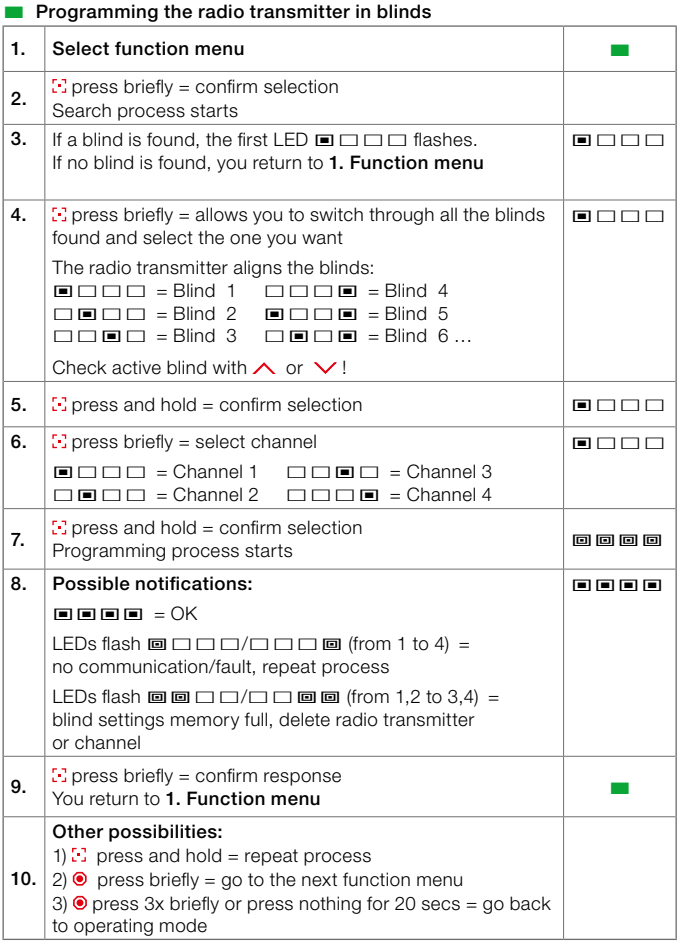

## ■ Delete radio transmitter from blinds

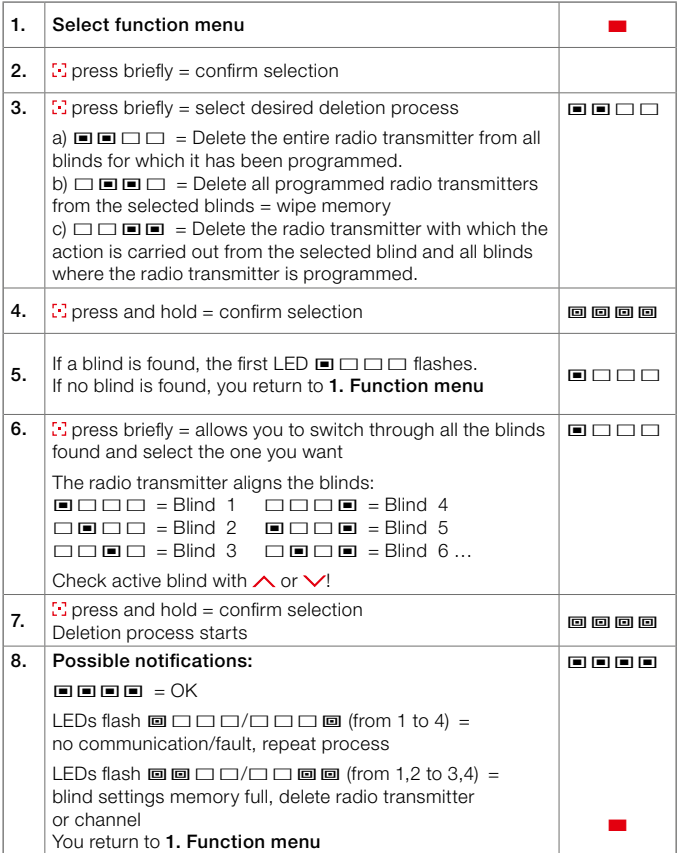

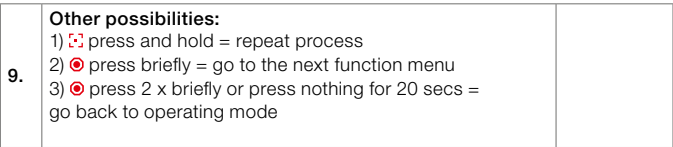

#### $\Box$  Switch blind to invisible or visible, and trigger manual blind detection

If the blind is switched to invisible, this has the effect that the blind is no longer found during a search run and thus prevents unintentional programming. The same radio transmitter with which the blind was made invisible must be used to make the blind visible again.

If you do not have access to this radio transmitter, this can also be achieved via the service button on the circuit board of the motor unit. This requires removal of the blind.

To be able to trigger manual blind detection, only one blind may be programmed on the respective channel. If this is not the case, the blind can be detected by briefly pressing the service button on the circuit board of the motor unit. This requires removal of the blind.

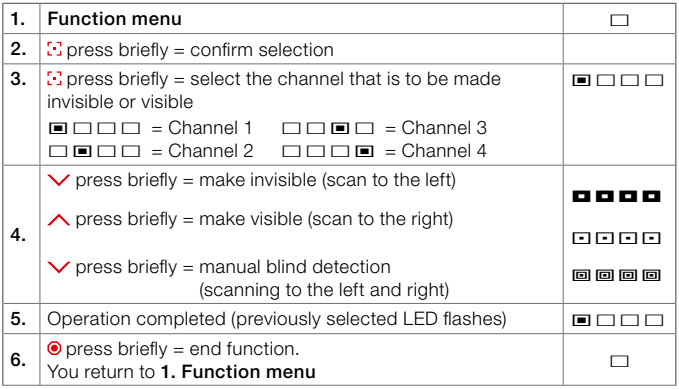

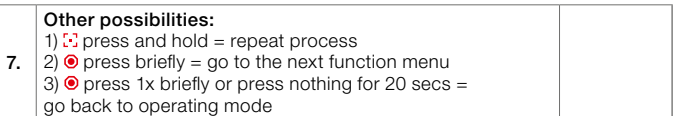

## Service mode

In this settings menu, special settings can be configured that are not required by the end user during normal operation.

These settings are required by the customer service or sales partner for service calls and troubleshooting.

#### Accessing service mode

- $\bullet$  press briefly select function
- $\bullet$  press for 10 secs until status LED flashes = service mode

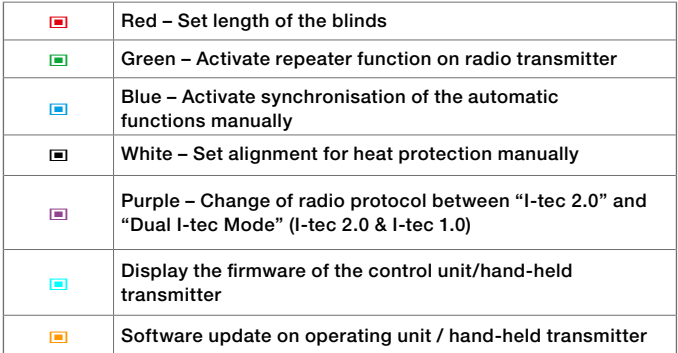

If no selection is made or no other button is pressed for 20 seconds, the radio transmitter returns to operating mode.

 $G$ 

## © Set drop of blinds

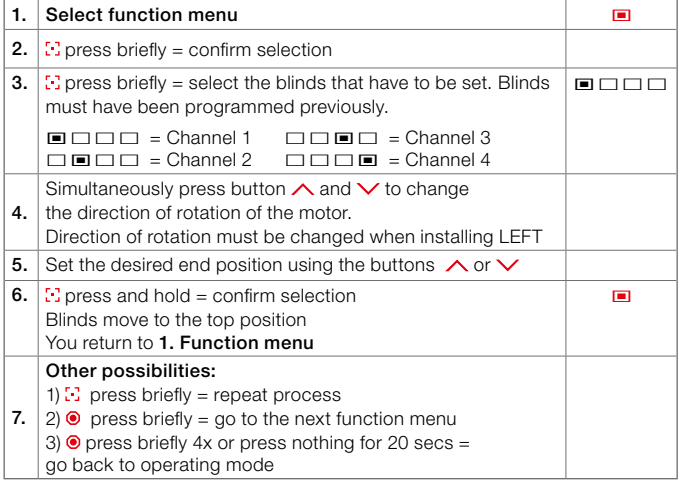

## © Activate repeater function on radio transmitter

This function is required to reach blinds outside the range of the radio transmitter. The radio signal is relayed by the blinds.

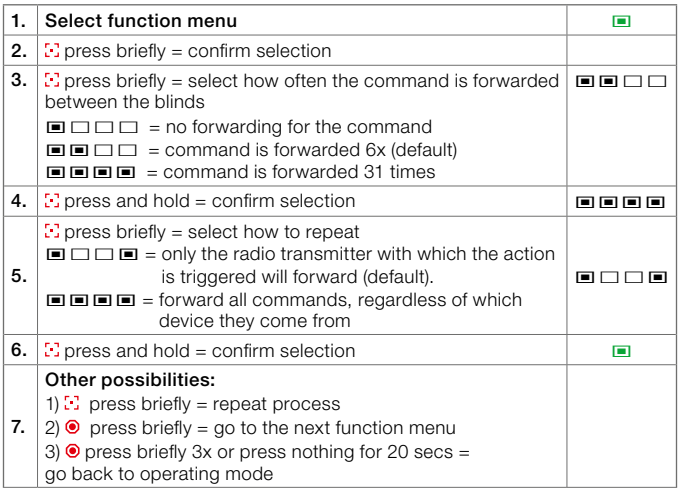

## © Activate/deactivate synchronisation of the automatic functions

This function is used to manually synchronise the blinds for the automatic functions if the blinds are not programmed on the same control unit.

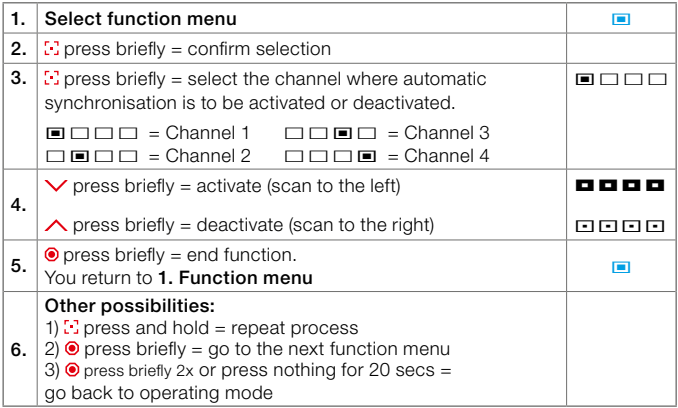

## © Change of radio protocol

If the operating unit should also be compatible with I-tec blinds from before 03/2022, this can be configured here. It should be noted that only the basic functions of the old I-tec blinds are available in "Dual I-tec Mode".

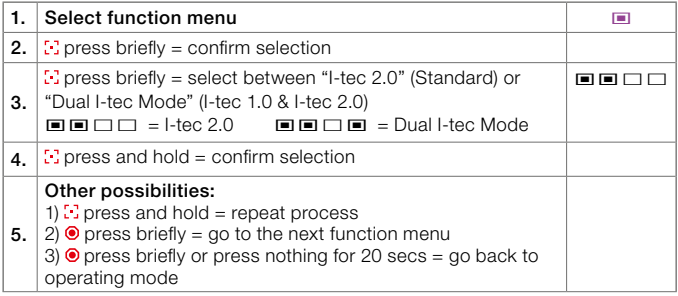

## © Set solar shading alignment manually

If automatic alignment detection is not set correctly due to partial shading (e.g.: trees, overhangs...), this function can be used to correct the alignment manually.

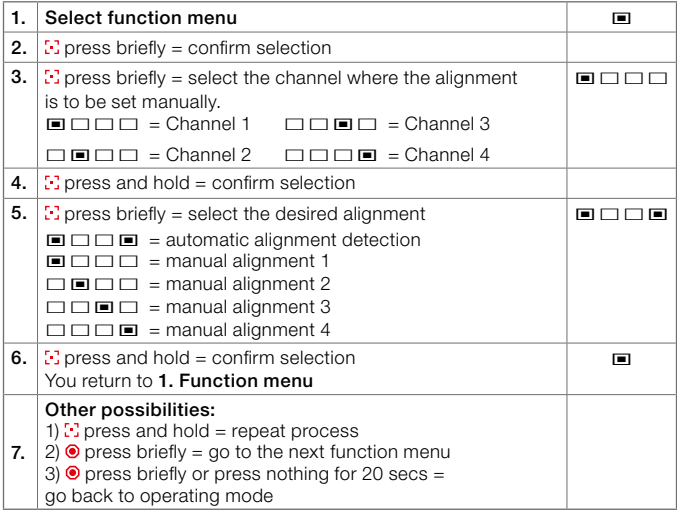

## © Reading the firmware of the control unit/hand-held transmitter

With this function, it is possible to display the firmware of the control unit in the Service App or to query the firmware via blink codes on the control unit (FW 00.01.28 or higher).

The blink code is displayed as a binary code with 8 digits.

Example: FW 00.01.28 L = dimly lit  $/H =$  brightly lit  $Pos 1: 00 = LLLL - LLLL$   $□$  $□$  $□$  $□$  $□$  $Pos 2: 01 = LLLL - LLLH$   $□□□$  $□□$  $Pos 3: 28 = IHH - HII$   $\Box$  $\Box$  $\Box$  $\Box$  $\Box$  $\Box$ 

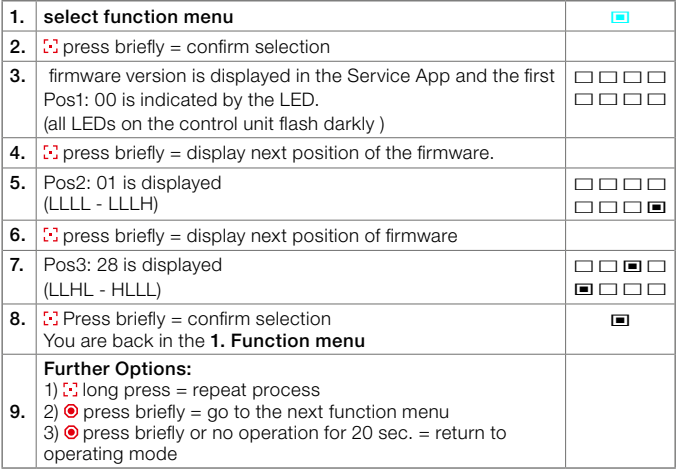

## © Software update on operating unit / hand-held transmitter

This function makes it possible to upgrade any I-tec bind operating unit or hand-held transmitter with current firmware to the latest software.

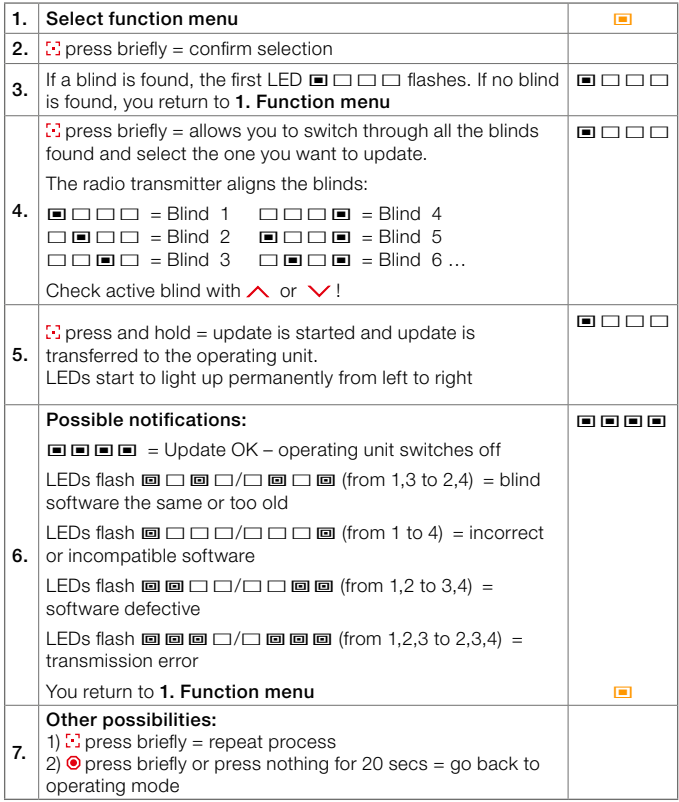

# Dual I-tec Mode settings:

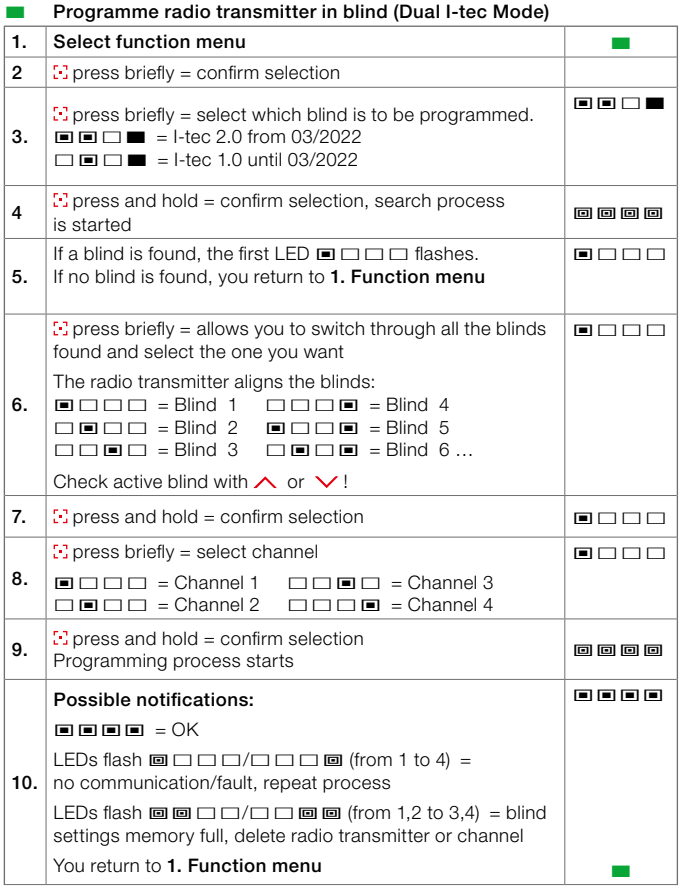
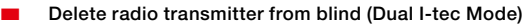

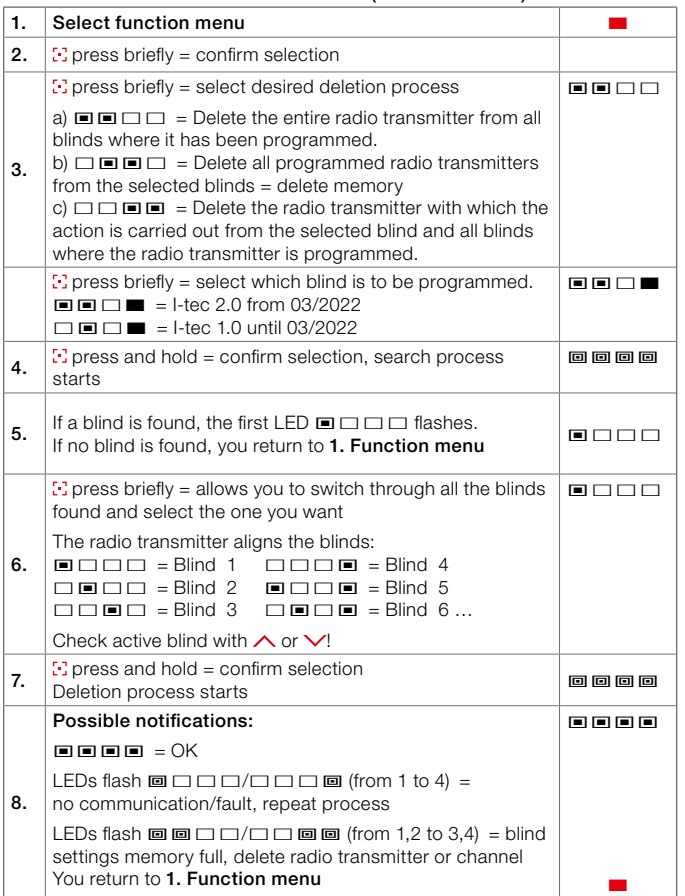

# Overview: I-tec blind electronics

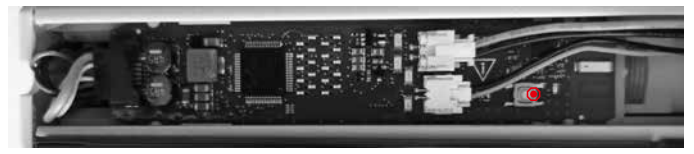

The following settings can be configured with the white button on the blind electronics:

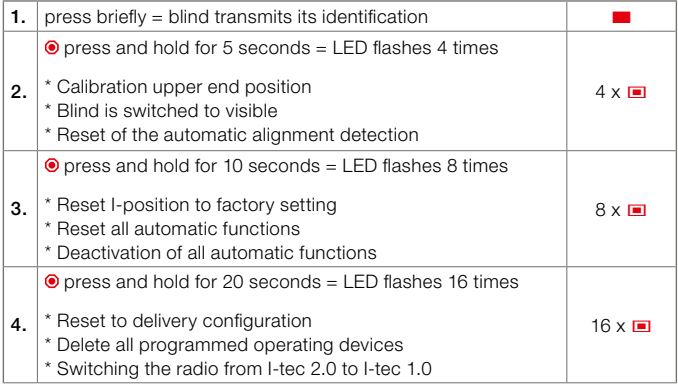

Switching the radio to I-tec 1.0:

If you have pressed the button for 20 seconds, you have 10 seconds to change the I-tec Shading to the old radio 1.0 and send a command (UP or DOWN) with an old I-tec 1.0 control unit or handheld transmitter. To make the change, the control unit or hand-held transmitter does not need to be programmed. If the command is not sent within the 10 seconds, the I-tec Shading remains in the current radio I-tec 2.0.

 $GB$ 

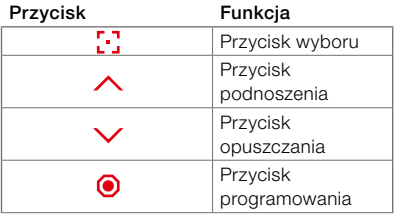

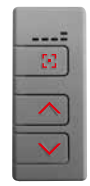

= tylna strona tryb instalacji = przednia strona tryb obsługi

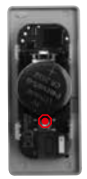

## SYGNAŁY DIODY LED

Diody świecą

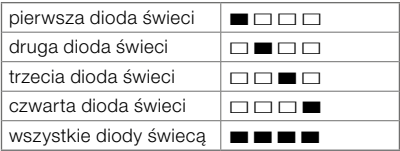

#### Diody migają

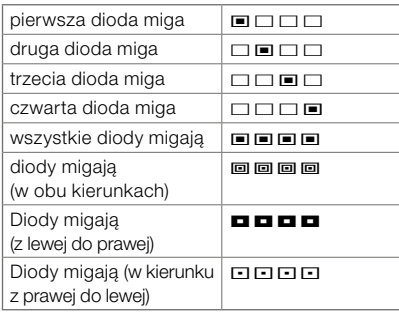

## TRYB OBSŁUGI

Zacienieniem steruje się w trybie obsługi. Można tu zmieniać wszystkie ruchy napędowe i obrotowe. W trybie obsługi można uruchomić i zatrzymać funkcje automatyczne. Istnieje możliwość sterowania indywidualnie ustalonego położenia stałego.

#### Wybór kanału [.]

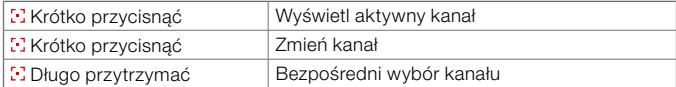

#### Sterowanie zacienieniem  $\wedge$  lub  $\vee$

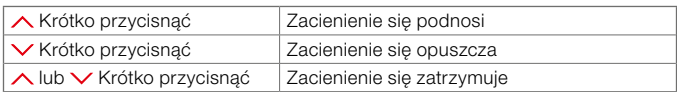

#### Obrót lameli  $\wedge$ lub $\vee$

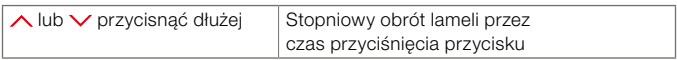

#### Indywidualnie ustalone położenia

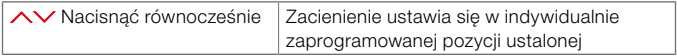

Pozycja ustalona jest zaprogramowana fabrycznie: zacienienie opuszczone, w przypadku żaluzji przepuszczalność światła 50%.

#### Uruchom funkcje automatyczne

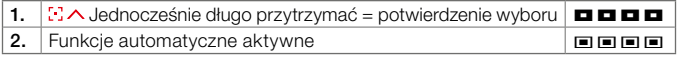

#### Zatrzymaj funkcje automatyczne

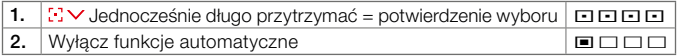

Brak fabrycznie ustawionych funkcji automatycznych. Należy uaktywnić je w trybie instalacyjnym.

#### Włączenie i zatrzymanie funkcji "ochrona przed upałem"

Gdy funkcja automatyczna "ochrona przed upałem" jest aktywna, naciśnięcie przycisku  $\wedge$  lub  $\vee$  powoduje przerwanie działania funkcji aż do kolejnego dnia.

## Przerwanie funkcii "wschód słońca"

Gdy funkcja automatyczna "wschód słońca" jest aktywna, naciśnięcie wieczorem przycisku  $\wedge$  lub  $\vee$  powoduje pominięcie następnego wschodu słońca. Oznacza to, że następnego ranka zacienienie nie odsłoni automatycznie okna.

#### Sprawdzenie górnej pozycji krańcowej

Jeżeli zacienienie nie osiąga maksymalnego górnego punktu, możliwe jest ponowne ustawienie pozycji krańcowej. W tym celu przyciśnij przycisk  $\triangle$ przez 30 sekund. W tym czasie następuje przejazd zacienienia do pozycji górnej i jego nowe ustawienie.

#### Ustaw indywidualną pozycję stałą

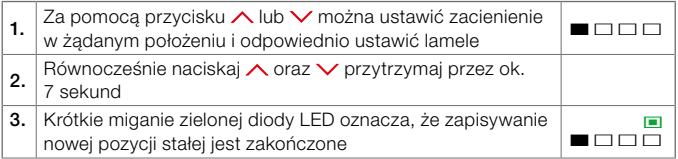

#### TRYB INSTAL AC.II

Programowanie zacienienia jest możliwe tylko w trybie instalacji. Zmiana z trybu obsługi na tryb instalacji i odwrotnie wymaga kilkukrotnego naciśnięcia przycisku programowania, który znajduje się na tylnej stronie pilota. W tym celu trzeba wymontować moduł sterujący z ościeżnicy lub otworzyć obudowę pilota.

# Instrukcja programowania

#### Przegląd menu wyboru funkcji

Krótko przycisnąć – wybór poszczególnych punktów menu

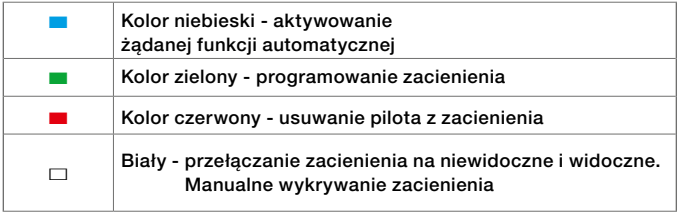

Jeżeli w przeciągu 5 sek. nie zostanie naciśnięty żaden przycisk/przeprowadzona żadna operacja, pilot powróci do trybu obsługi.

## ■ Uruchom żądaną funkcję automatyczną

Jeżeli funkcja automatyczna jest aktywna, zacienienie I-tec samodzielnie rozpoznaje wschód i zachód słońca lub przegrzanie pomieszczenia po fazie zapamiętywania trwającej maks. 36 godzin, w zależności od aktywowanej funkcji automatycznej.

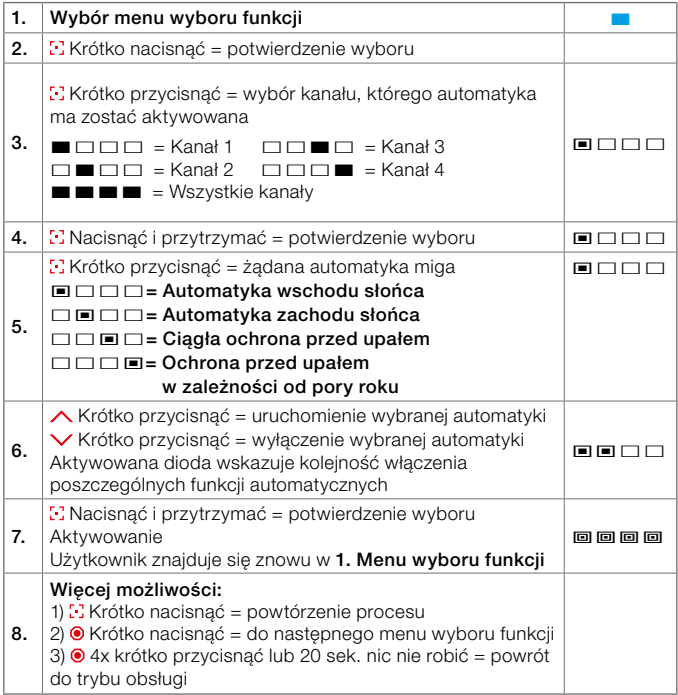

#### **E** Programowanie pilota

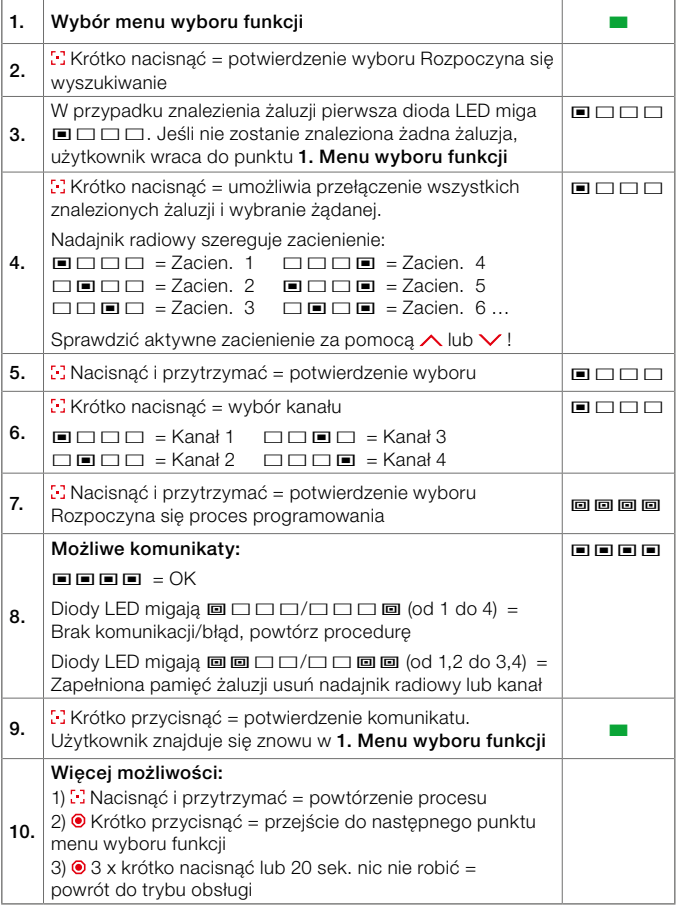

## ■ Usuwanie pilota z zacienienia

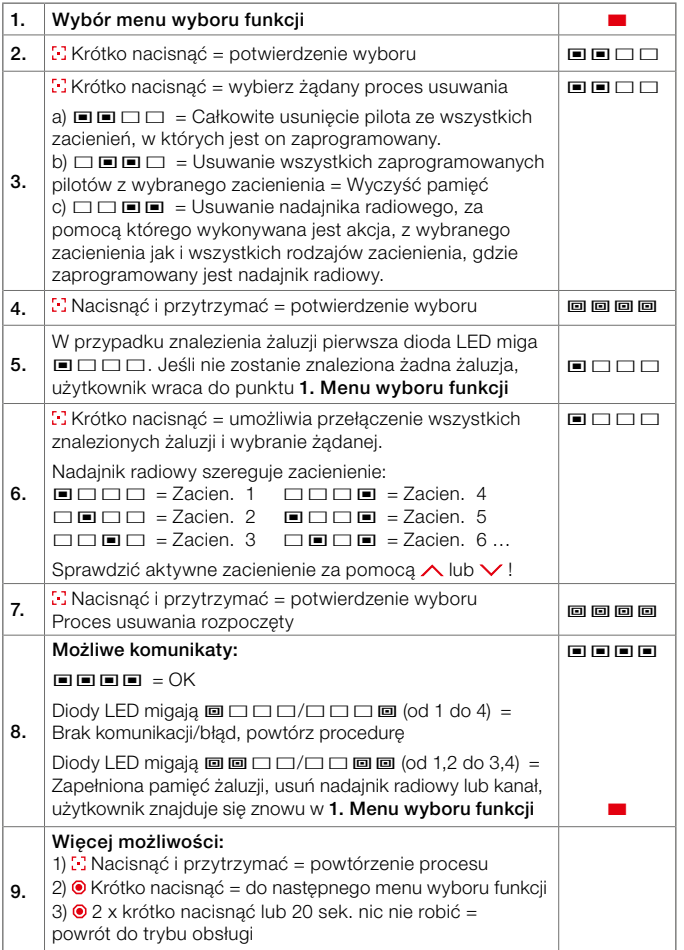

# $\Box$  Zacienienie niewidoczne, przełączyć na widoczne i uruchomić ręczne wykrywanie zacienienia

Jeśli zacienienie zostanie przełączone na niewidoczne, nie będzie ono znajdowane podczas wyszukiwania i w ten sposób zapobiegnie się niezamierzonemu uczeniu.

Aby móc przełączyć zacienienie na widoczne, należy to zrobić za pomocą pilota za pomocą którego zacienienie było również przełączane na niewidoczne. Jeżeli nie ma możliwości skorzystania z pilota można użyć w tym celu przycisku serwisowego na płytce drukowanej jednostki silnikowej. Wymaga to usunięcia zacienienia.

Aby uruchomić ręcznie wykrywanie zacienienia, w danym kanale można zaprogramować tylko jedno zacienienie. W przeciwnym razie wykrywanie zacienienia można przeprowadzić, naciskając krótko przycisk serwisowy na płytce jednostki. Wymaga to usunięcia zacienienia.

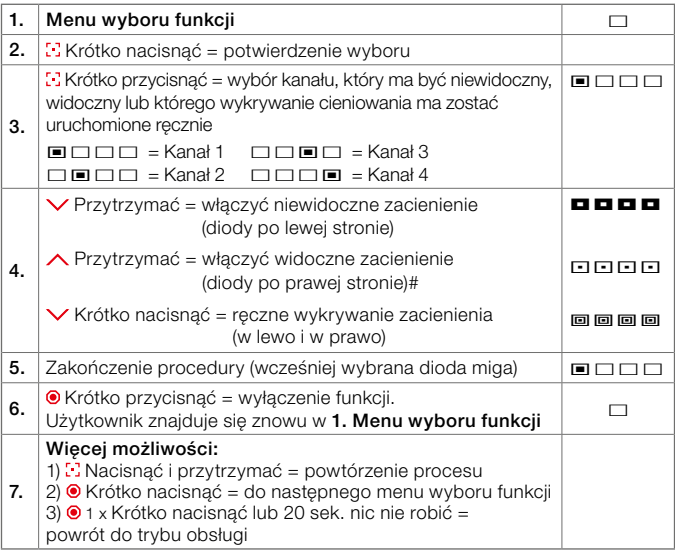

#### Tryb serwisowy

W tym menu ustawień możliwe jest przeprowadzenie ustawień specjalnych, nieużywanych w trybie normalnego użytkowania przez klienta końcowego. Ustawienia wykorzystywane są przez serwis lub firmy partnerskie do usuwania błędów

#### Wywołanie trybu serwisowego

- Krótko przycisnąć wybór funkcji
- Przycisnąć 10 sek., aż dioda zacznie migać = tryb serwisowy

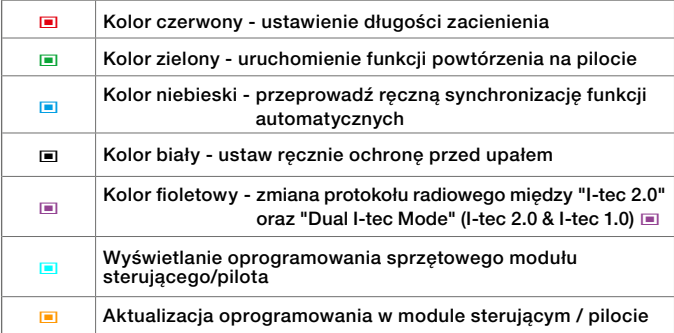

Jeżeli w przeciągu 20 sek nie zostanie przeprowadzona żadna operacja/wciśnięty jakikolwiek przycisk, pilot powróci do trybu obsługi.

## © Ustawienie długości zacienienia

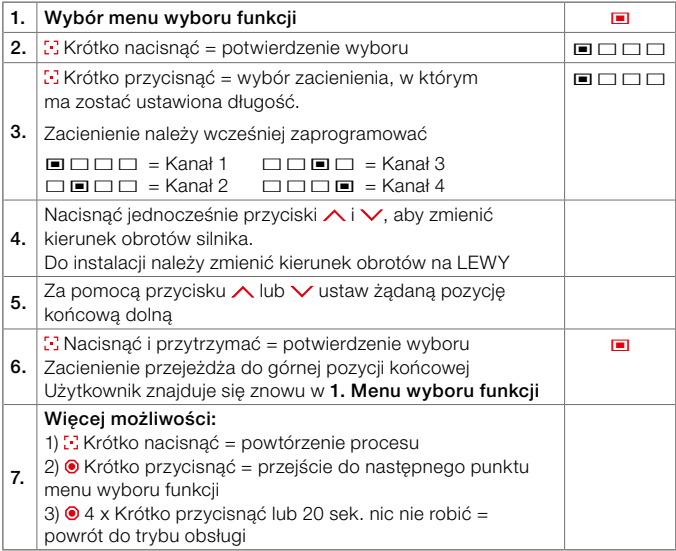

#### © Uruchom funkcję powtórzenia na pilocie

Funkcja umożliwia sterowanie zacienieniem znajdującym się poza zasięgiem pilota. Sygnał jest przekazywany od zacienienia.

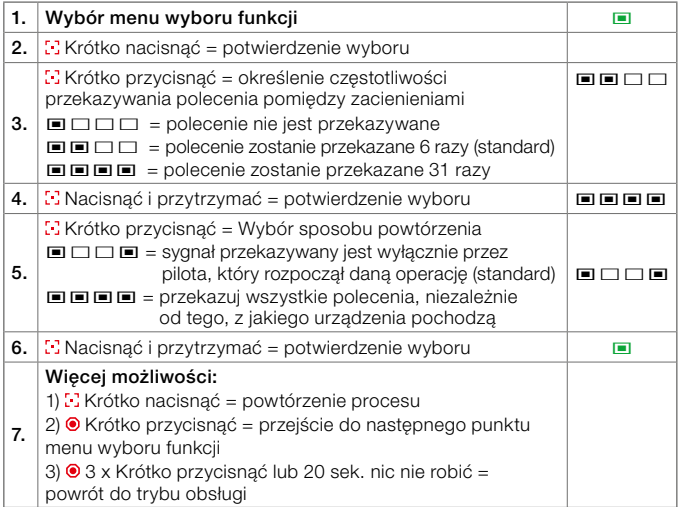

#### © Uruchom / wyłącz synchronizację funkcji automatycznych

Funkcja służy do ręcznej synchronizacji zacienienia z funkcjami automatycznymi w przypadku, gdy zacienienia nie są zakodowane na tym samym module sterującym.

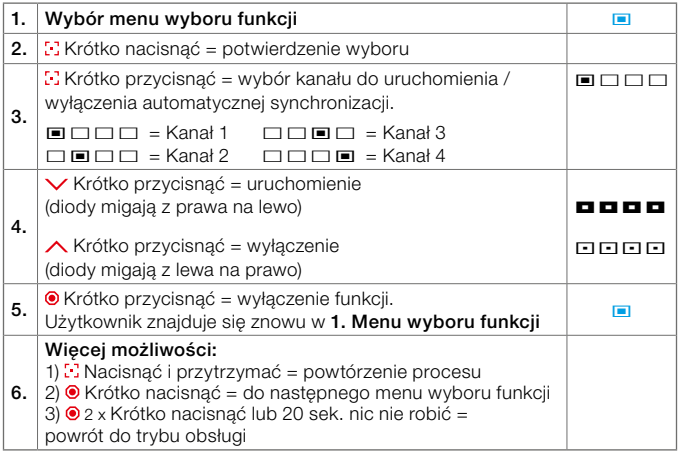

#### © Zmiana protokołu radiowego

Jeśli moduł sterujący ma być kompatybilny z zacienieniem I-tec sprzed 03/2022, można to ustawić w tym miejscu. Należy zauważyć, że w trybie "Dual I-tec Mode" dostępne są tylko podstawowe funkcje starego systemu zacienienia I-tec.

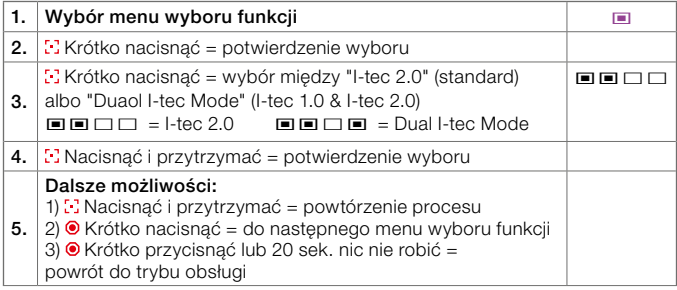

## © Ręczne ustawienie funkcji ochrony przed upałem

Jeśli automatyczne wykrywanie wyrównania nie jest możliwe z powodu częściowego zacienienia (np: (np.: drzewa, fragment dachu), funkcja ta może być użyta do ręcznego skorygowania wyrównania.

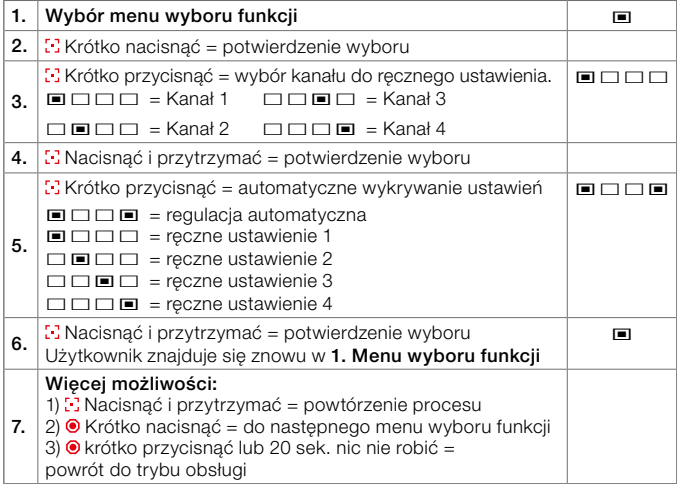

#### © Wyświetlanie oprogramowania sprzętowego modułu sterującego/pilota

Dzięki tej funkcji możliwe jest wyświetlenie oprogramowania sprzętowego modułu sterującego w aplikacji serwisowej lub sprawdzenie oprogramowania sprzętowego za pomocą kodów migających na module sterującym (od FW 00.01.28)

Kod migający jest wyświetlany jako liczba binarna składająca się z 8 cyfr

#### Przykład: FW 00.01.28

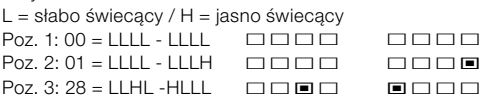

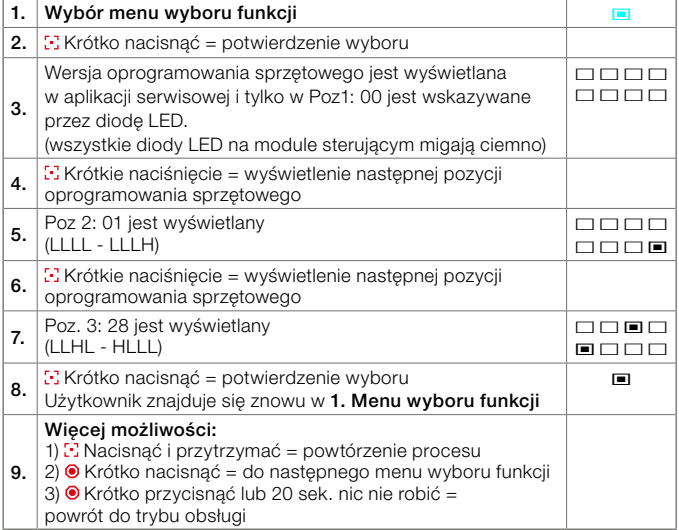

#### © Aktualizacja oprogramowania w module sterującym / pilocie

Dzięki tej funkcji można zaktualizować dowolny moduł sterujący lub pilot z zacienieniem I-tec z aktualnym oprogramowaniem sprzętowym do najnowszego oprogramowania.

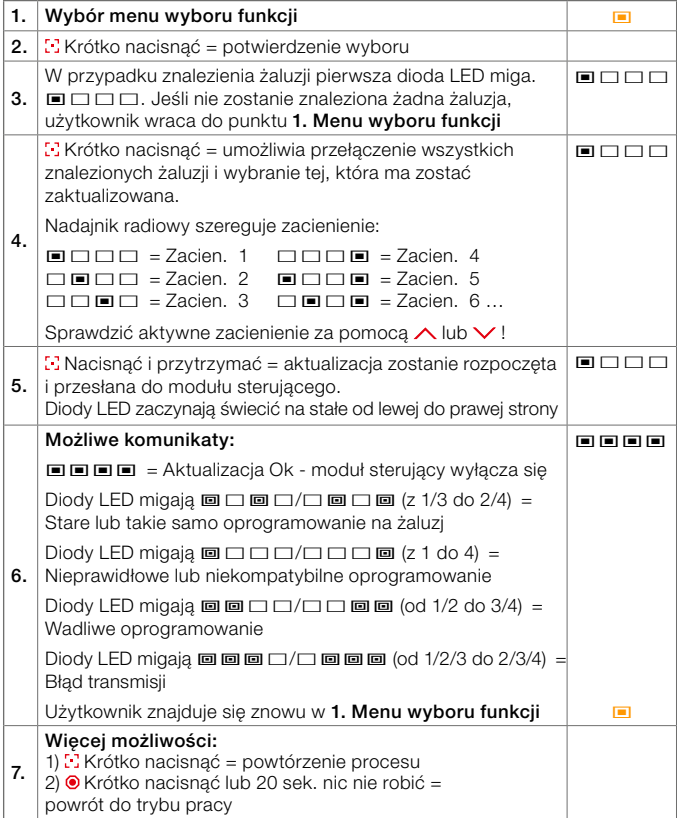

# Ustawienia Dual I-tec Mode:

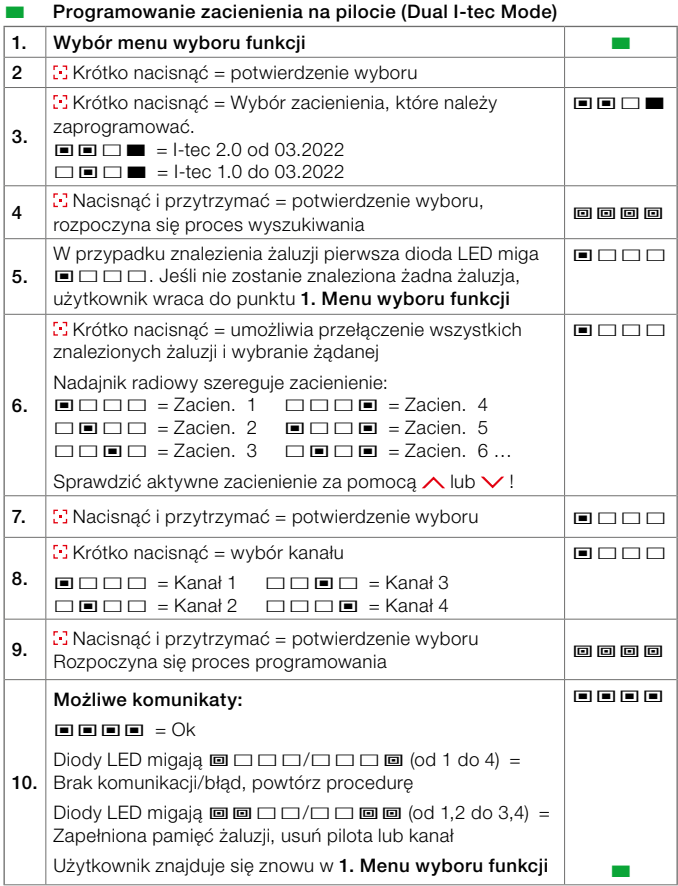

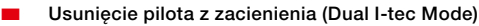

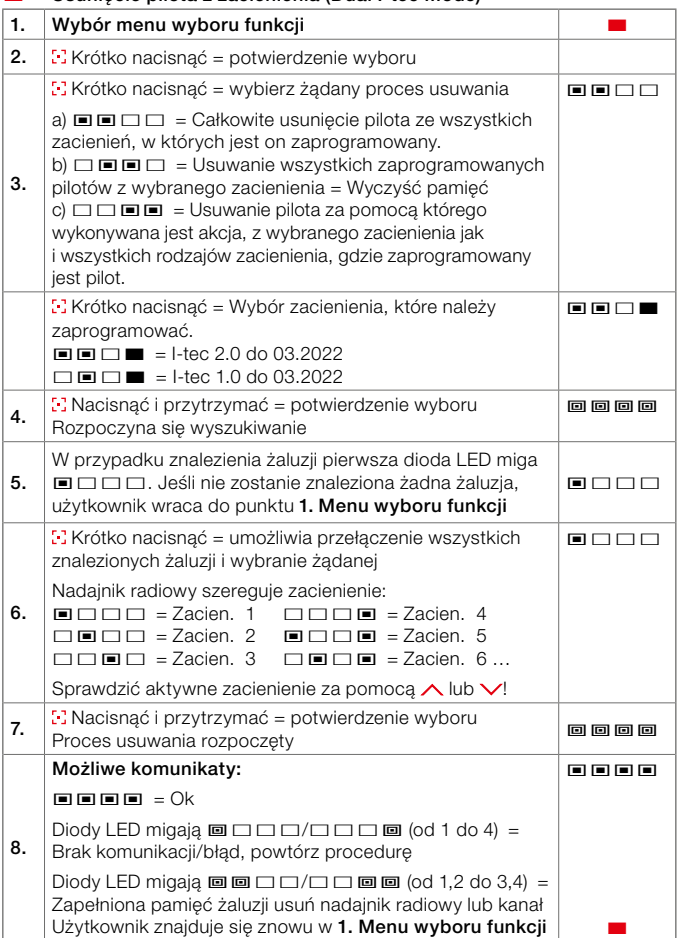

# Przegląd panelu sterowania zacieniania I-tec

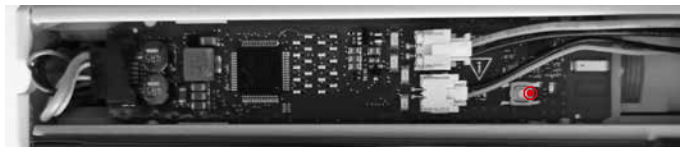

Za pomocą białego przycisku na panelu sterowania zacienienia można wprowadzić następujące ustawienia:

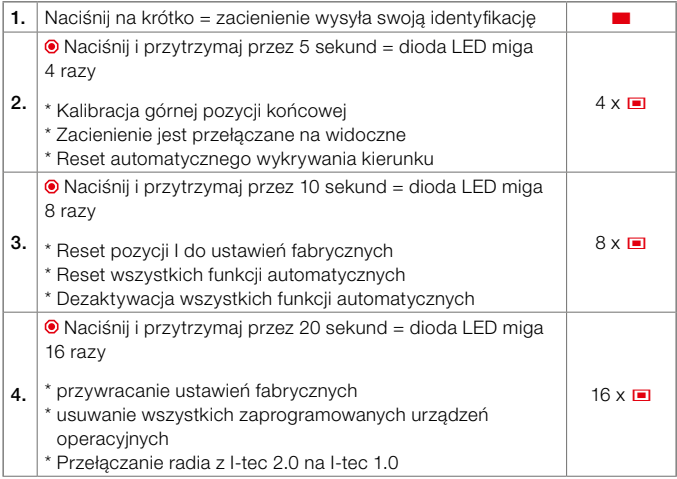

Przełączenie radia na I-tec 1.0:

Po naciśnięciu przycisku przez 20 sekund użytkownik ma 10 sekund na wysłanie polecenia (W GÓRĘ lub W DÓŁ) za pomocą starego modułu sterującego I-tec 1.0 lub pilota, aby przełączyć osłonę przeciwsłoneczną I-tec na stare radio 1.0. Moduł sterujący lub pilot nie muszą być zaprogramowane do przełączania. Jeśli polecenie nie zostanie wysłane w ciągu 10 sekund, osłona przeciwsłoneczna I-tec pozostanie w bieżącym radiu I-tec 2.0.

www.internorm.at

- www.internorm-fenster.de
- www.internorm.ch
- www.internorm.fr
- www.internorm.it
- www.internorm-okna.si
- www.internorm.cz
- www.internorm-okna.sk
- www.internorm.hu
- www.internorm.hr
- www.internorm.co.uk
- www.internorm.be
- www.internorm.lu
- www.internorm.li
- www.internorm-kozijnen.nl
- www.internorm.gr
- www.internorm.pl
- www.internorm.ro
- www.internorm.ua
- www.internorm-okno.ru

# www.internorm.com